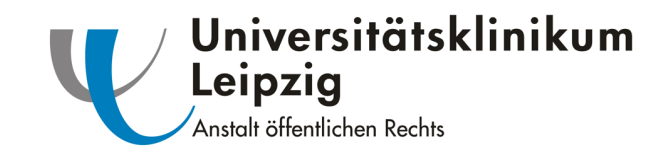

# **SAP – basiertes Zytostatikamodul im Praxiseinsatz**

**Dr. Yvonne Remane**

# Apotheke des Universitätsklinikums Leipzig AöR

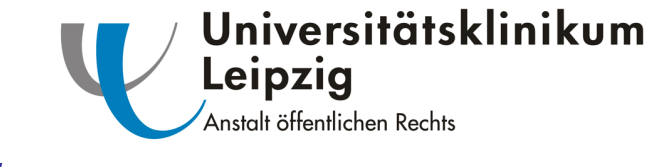

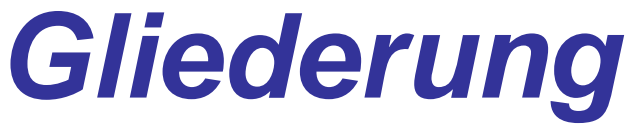

- Allgemeines
- Aufbau und Struktur des Programms
- Zusammenfassung

# Universitätsklinikum Leipzig Anstalt öffentlichen Rechts **Allgemeines (I)**

- Entwicklung von 2005-2009
- Seit August 2005 produktiv
- Weiterentwicklung 2008/2009
- Vollständige Vernetzung mit anderen Bereichen des UKL
- Anbindung an ISH-med
- Integration in das Warenwirtschaftssystem der Apotheke

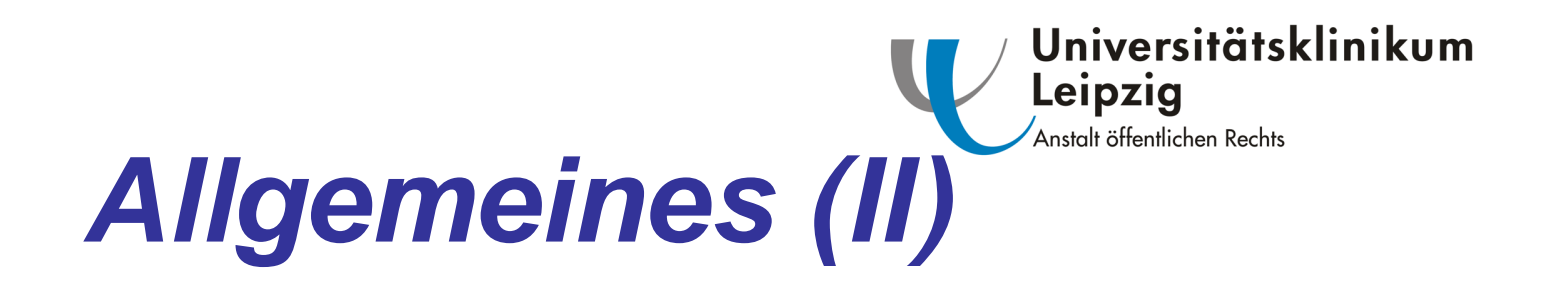

- Online Bestellung durch die Stationen
- Automatische Generierung von Zusatzentgelten und Übertragung der Daten an die Patientenverwaltung
- Herstellung unter der Werkbank
- Taxierung von Rezepten
- Lückenlose elektronische Dokumentation herstellungsrelevanter Parameter (z.B. Chargen)

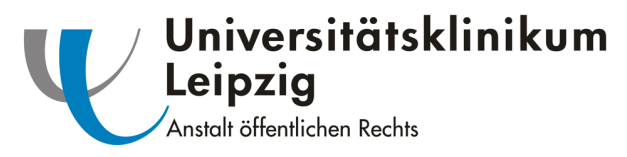

# **Aufbau des Programms**

- Stammdaten
- Therapieplan
- Produktionsplan
- Herstellung unter der Werkbank
- Ambulante Patientenabrechnung
- Auswertungen

**BO RE COORD BACT SOOT RE** 

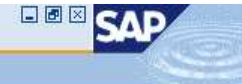

#### SAP Easy Access Bereichsmenü der Apotheke

#### **BEBB** --

#### ▽ **O** Favoriten

Ø

- W YJW DEFEKTUR Rolle ZMM-APO EIGEN -> jwEigenherstellung Defekturen XIV YJW\_REZEPTUR - Rolle ZMM-APO\_EIGEN -> jwEigenherstellung Rezepturen **IK** MM01 - Material & anlegen ME11 - Infosatz hinzufügen X ZM\_VERB - Verbrauchstellen-Monatsreport LogiK MB51 - Materialbelegliste **IK** MBST - Materialbeleg stornieren ME12 - Infosatz ändern 图 SE16 - Data Browser
- MMBE Bestandsübersicht
- SAP Menü

#### $D$   $\Box$  Vertrieb

- 
- $\triangleright$   $\Box$  Apothekenfunktionen
- D Faktura
- D Analyse
- $D$   $Q$  ueries
- $D$   $\Box$  Patientenabgabe
- $\triangledown$  Chemotherapie

#### YJWZ - Stammdaten Zyto

- V YJWC1 Behandlung anlegen MVC2 - Behandlung ändern VJWC3 - Behandlung anzeigen MVC4 - Online Bestellungen MVMH - Zubereitungen herstellen, buchen O YJWZWBK - Werkbank MW PATABRECH - Patientenabrechnung O YJW\_FAKT - Fakturieren externer Anforderungen
- MB1B Umlagerung mit Bwart 311
- $\triangleright$   $\Box$  Auswertungen
- $D$   $D$  Einkauf
- D Bestandsführung
- $D$   $D$  Disposition
- $D$  **Stammdaten**
- $D$   $\Box$  Zusatzfunktionen

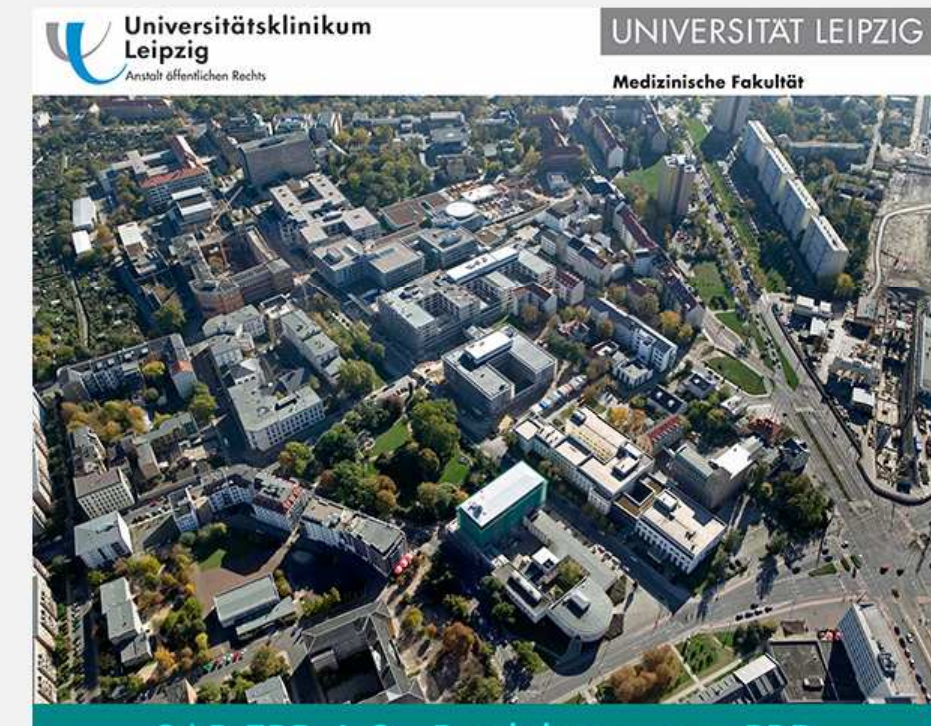

SAP ERP 6.0 - Produktivsystem PRD

 $\sqrt{ }$  Chemotherapie

- it YJWZ Stammdaten Zyto
- $\oslash$  YJWC1 Behandlung anlegen
- $\oslash$  YJWC2 Behandlung ändern
- $\oslash$  YJWC3 Behandlung anzeigen
- time Bestellungen GMV YJWC4 Online Bestellungen
- M YJWH Zubereitungen herstellen, buchen
- **M** YJWZWBK Werkbank
- ♡ YJW\_PATABRECH Patientenabrechnung
- M YJW\_FAKT Fakturieren externer Anforderungen
- MB1B Umlagerung mit Bwart 311
- $\triangledown$   $\bigodot$  Auswertungen
	- V YJWR1 Kostenreport
	- V YJWZ\_DRG\_AUSWERT Recherche Zusatzentgelte
	- V YJWZ\_ZUB\_AUSWERT Recherche Zubereitungen

Wirkstoffe pflegen

Zytostatika Präparate für alle Wirkstoffe anzeigen

Trägerlösungen pflegen

Arzttabelle pflegen

Apothekertabelle pflegen

Behandlungsschemas pflegen

Patienten aus externen Einrichtungen

Vorbehandelte Patienten UKL SAP

Vorbehandelte Patienten externe Einrichtungen

Pflegehinweis für weitere Tabellen

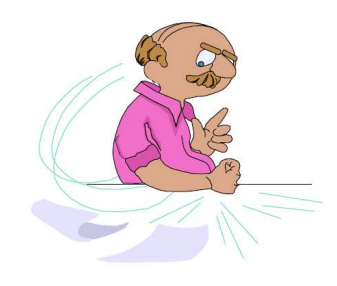

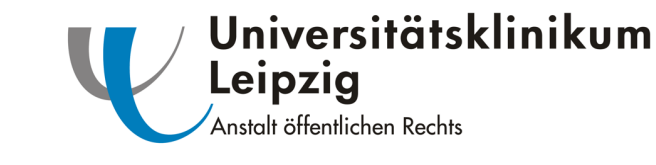

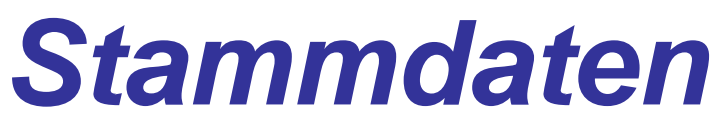

- Wirkstoffrelevante Parameter
	- –Konzentrationen
	- –Lösungsmittel
	- –Haltbarkeiten (Stammlösung, Infusionslösung)
	- –Kumulativdosen
	- –Studienware/Freiware
	- –Zusatzentgeltfähig

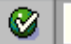

# Stammdaten pflegen

Neuer Eintrag | A Eintrag ändern | B Löschen

# 

# Wirkstoffe pflegen

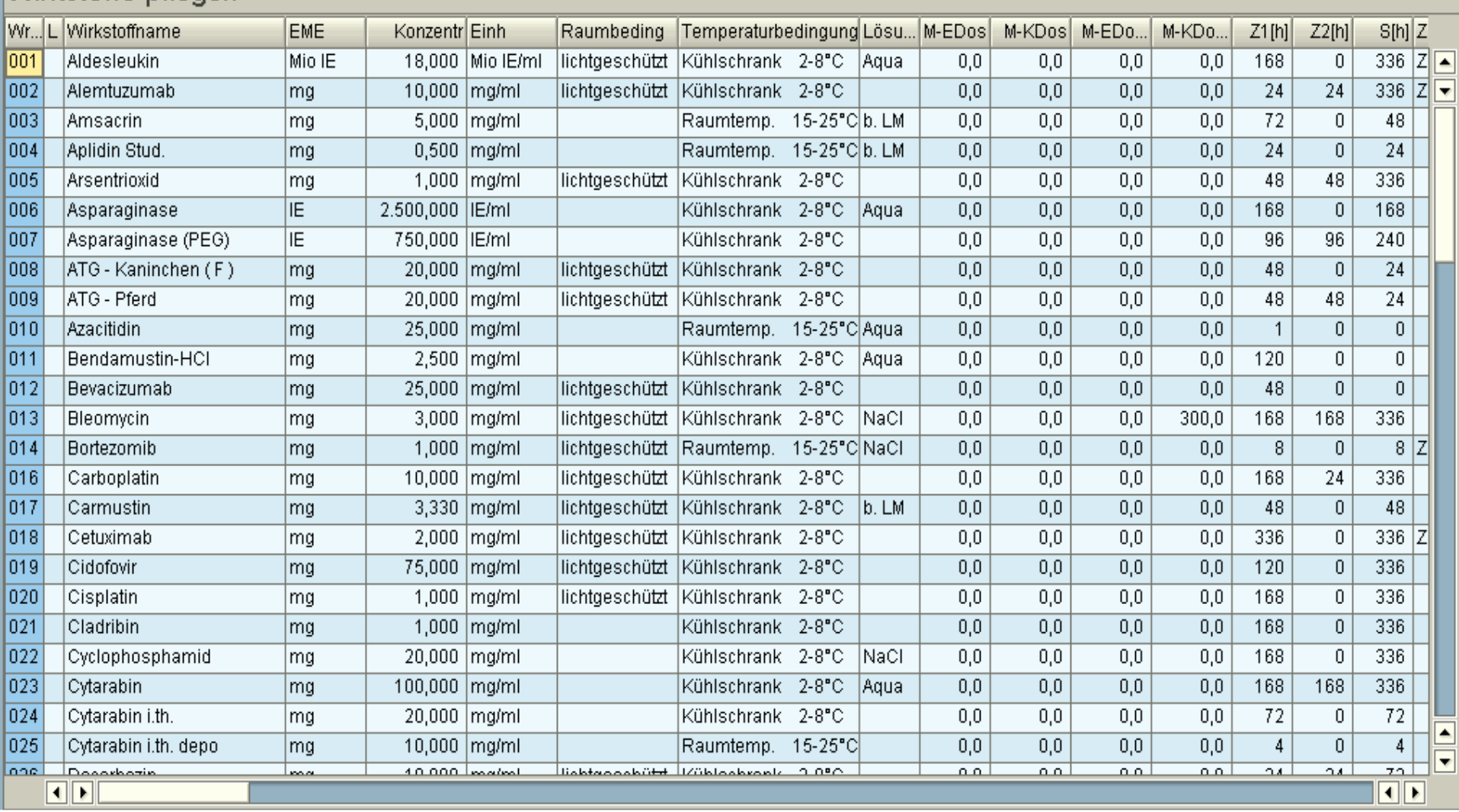

اخاا System Hilfe

 $\bullet$ 

# 

# **Stammdaten pflegen**

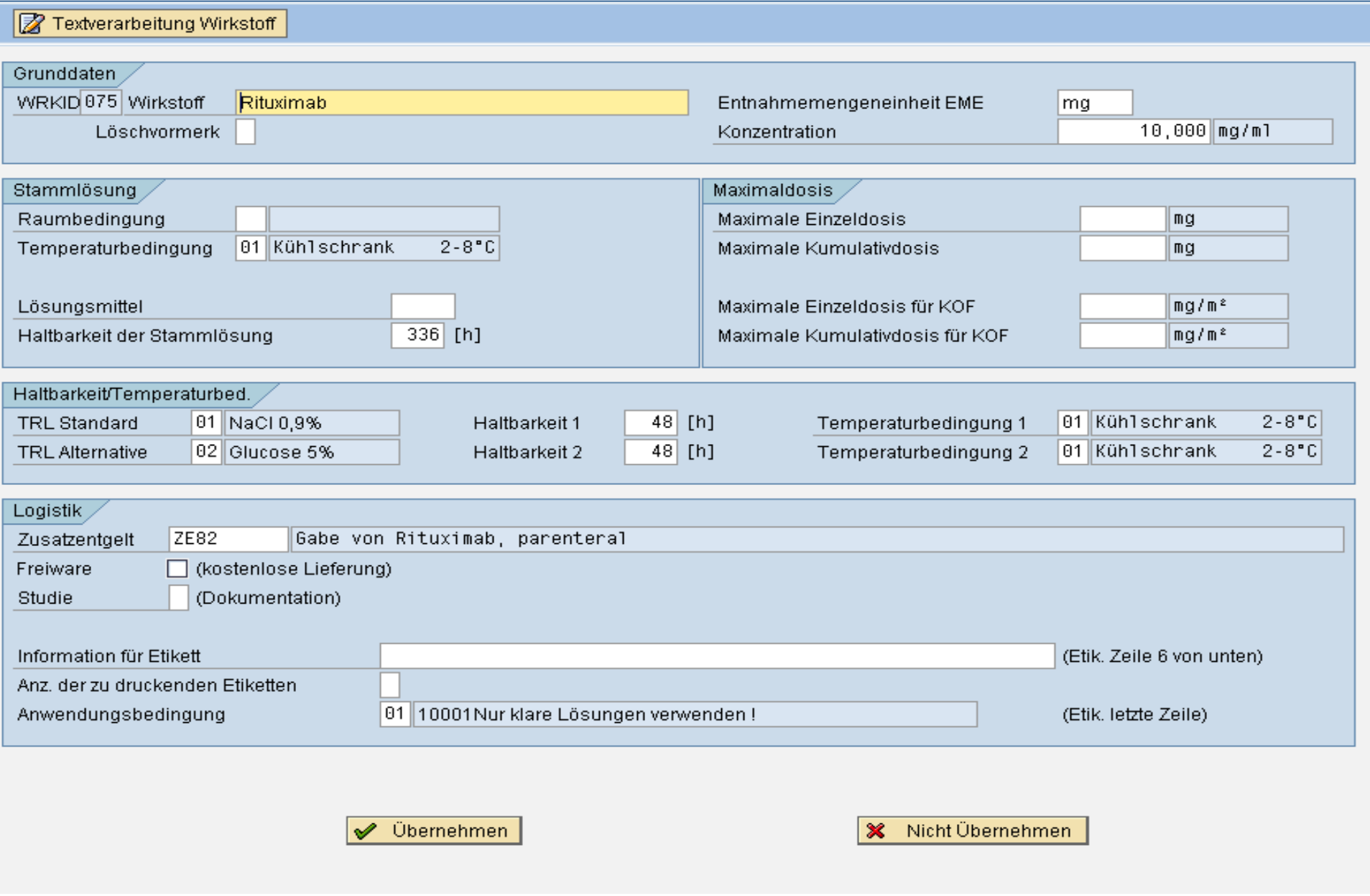

Wirkstoffe pflegen

Zytostatika Präparate für alle Wirkstoffe anzeigen

Trägerlösungen pflegen

Arzttabelle pflegen

Apothekertabelle pflegen

Behandlungsschemas pflegen

Patienten aus externen Einrichtungen

Vorbehandelte Patienten UKL SAP

Vorbehandelte Patienten externe Einrichtungen

Pflegehinweis für weitere Tabellen

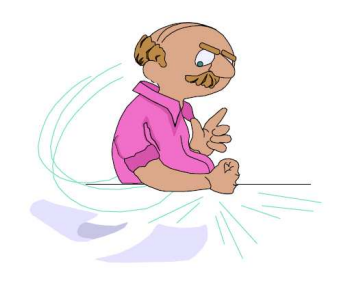

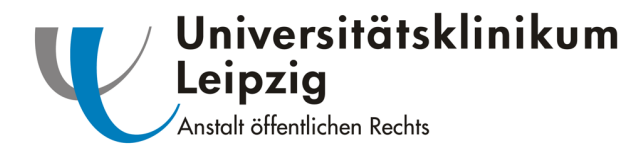

# **Stammdaten**

- <u>Zytostatikapräparate</u>
	- – Direkter Zugriff auf den Materialstamm mm02
		- Verschiedene Präparate gleicher Wirkstoff möglich
		- Festlegen der Buchungsregel (Anbrüche oder ganze Packungen)
		- DRG-Kennzeichen
	- – Direkter Zugriff auf den Chargenmanager
		- Vergabe von Alternativchargen möglich
	- –Bei Studienware wird kein Präparat definiert

System Hilfe

 $\pmb{\heartsuit}$ 

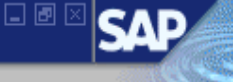

### Stammdaten pflegen

Ø Materialstamm ändern | **S** Chargenmanager

# $\textcolor{blue}{\textbf{Q}[\textcolor{blue}{\textbf{A}}\textcolor{blue}{\textbf{B}}\textcolor{blue}{\textbf{B}}\textcolor{$

# Zytostatika Präparate für alle Wirkstoffe anzeigen

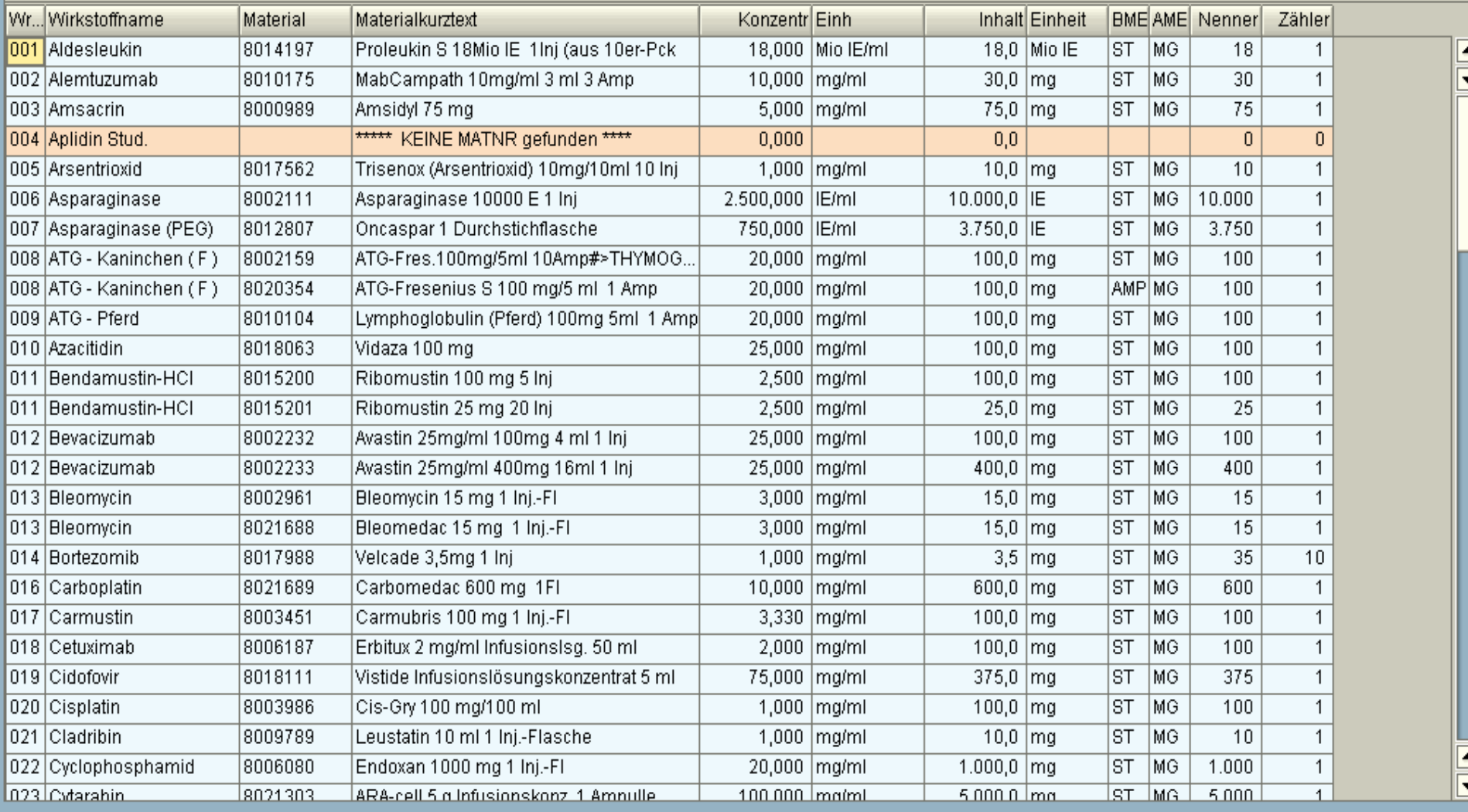

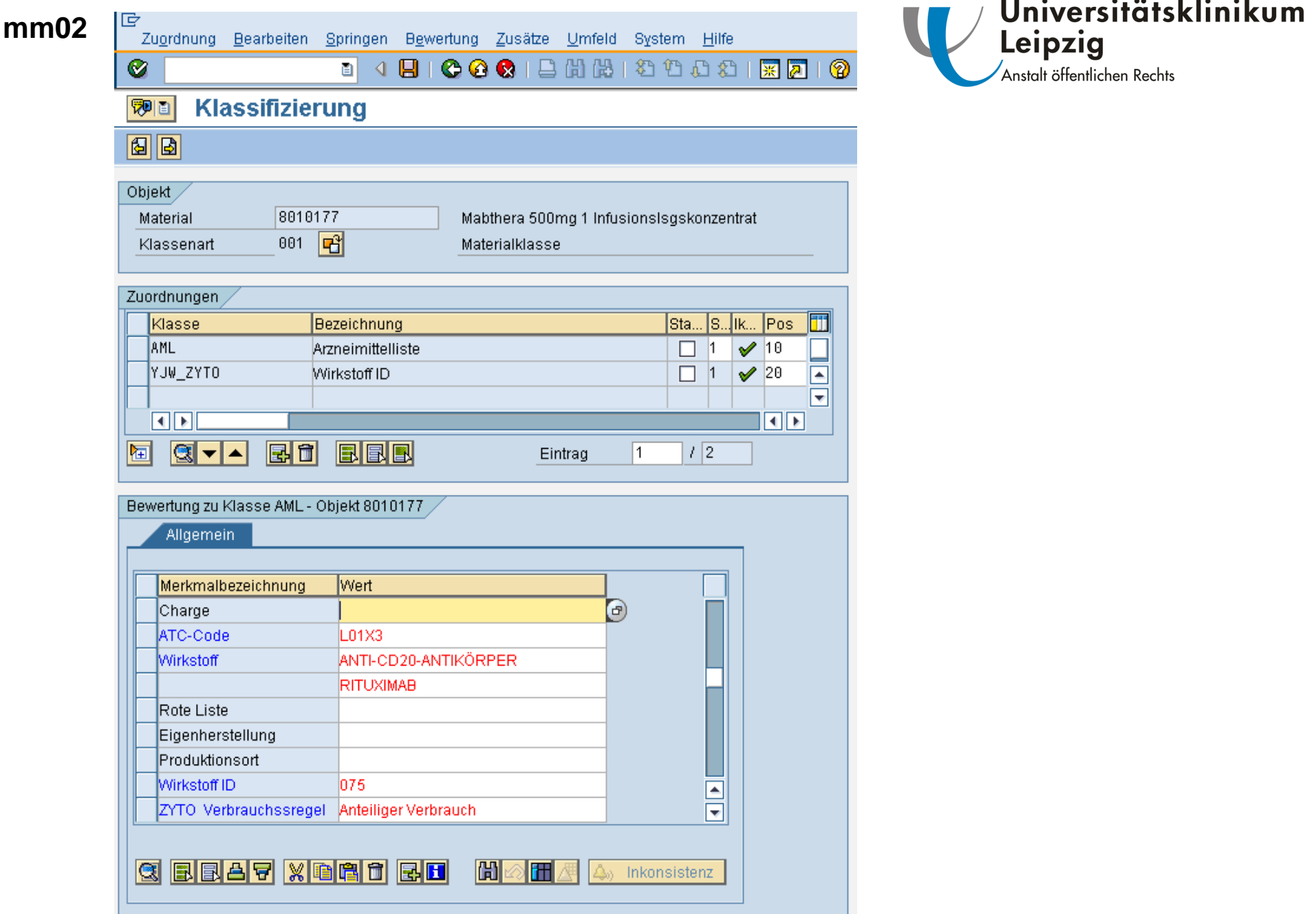

Wirkstoffe pflegen

Zytostatika Präparate für alle Wirkstoffe anzeigen

Trägerlösungen pflegen

Arzttabelle pflegen

Apothekertabelle pflegen

Behandlungsschemas pflegen

Patienten aus externen Einrichtungen

Vorbehandelte Patienten UKL SAP

Vorbehandelte Patienten externe Einrichtungen

Pflegehinweis für weitere Tabellen

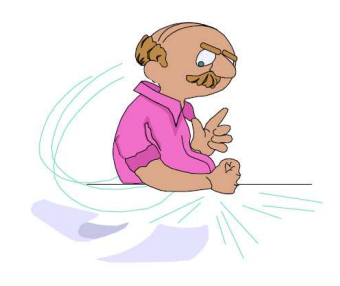

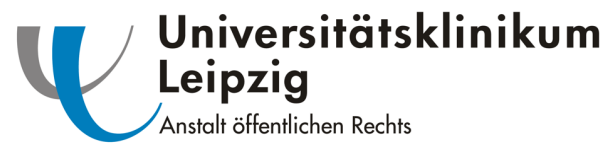

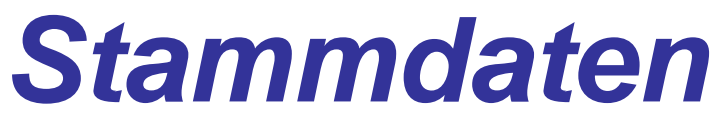

- <u>Trägerlösung</u>
	- –Angabe von Kurz- und Langtext
	- – Angabe des Volumens
		- Angabe des Gesamtvolumens auf dem Etikett
	- – Direkter Zugriff auf den Chargenmanager
		- Vergabe von Alternativchargen möglich
	- – Definition der Lösungs-ID
		- Haltbarkeiten (Wirkstoffstammdaten)
	- –Verknüpfung mit dem Materialstamm

#### $\bullet$

#### **Stammdaten pflegen**

□ Neuer Eintrag | 2 Eintrag ändern | | Löschen | 图 Chargenmanager

### **GIA 7 HA & READ A BIRED**

#### Trägerlösungen

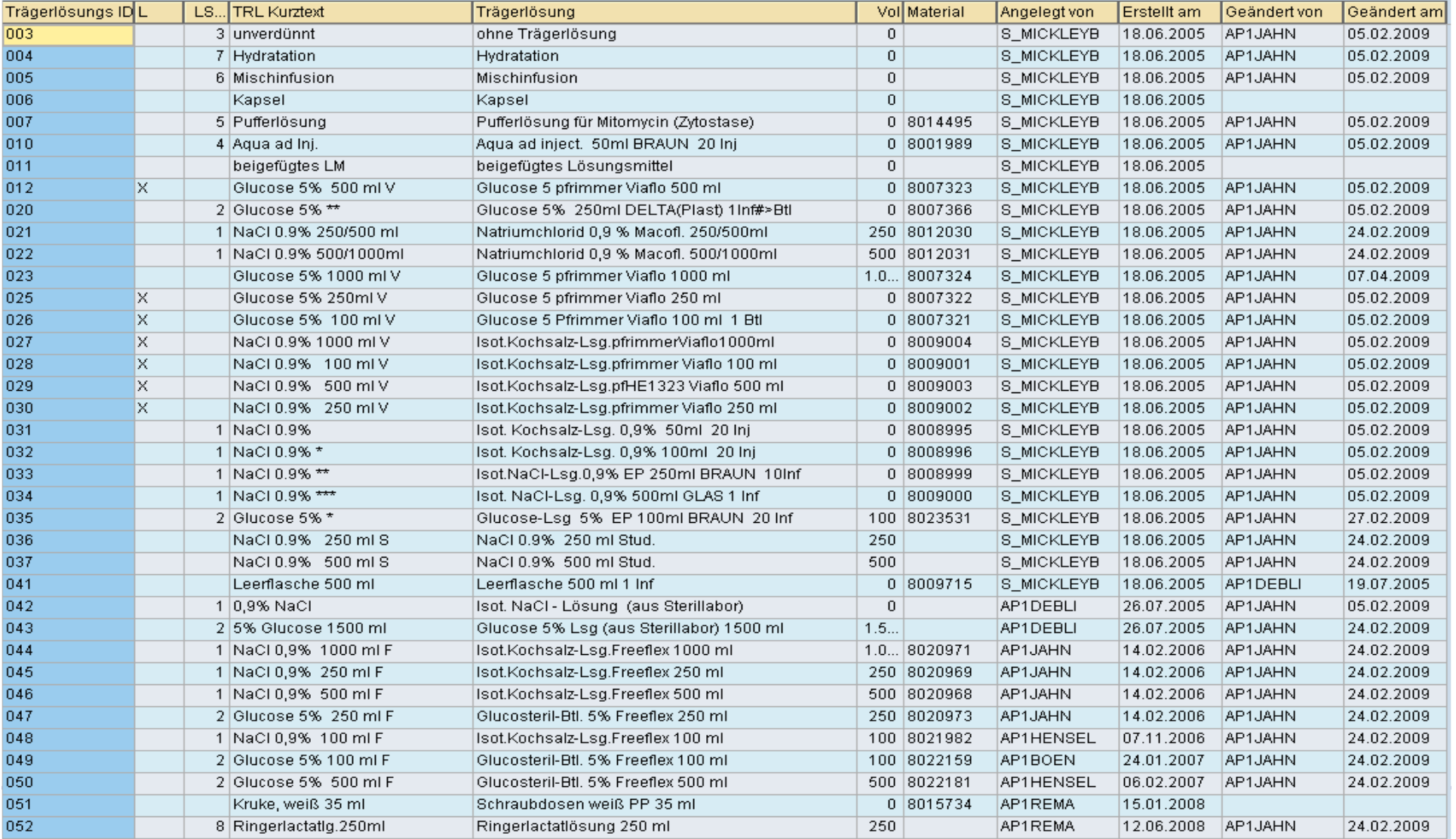

Wirkstoffe pflegen

Zytostatika Präparate für alle Wirkstoffe anzeigen

Trägerlösungen pflegen

Arzttabelle pflegen

Apothekertabelle pflegen

Behandlungsschemas pflegen

Patienten aus externen Einrichtungen

Vorbehandelte Patienten UKL SAP

Vorbehandelte Patienten externe Einrichtungen

Pflegehinweis für weitere Tabellen

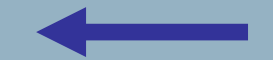

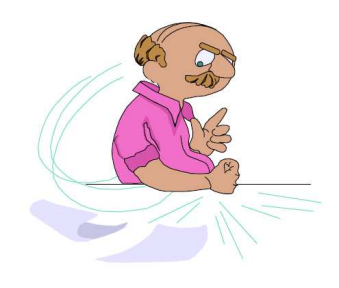

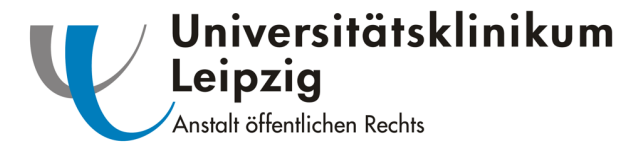

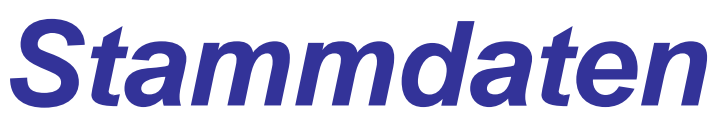

- • Behandlungsschemata
	- Angabe von Kurz- und Langtext
	- Angabe maximale Zyklen und Wiederholung
	- Angabe der Wirkstoffe im Informationsfeld
	- Pflege der Behandlungspositionen
	- Mehrere Wirkstoffe in einer Zubereitung möglich
	- Pflege Therapieplantexte
	- Verknüpfung mit dem elektronischen Originalpaper  $(z.B. pdf)$
	- –Zuordnen des Schemas für definierte Stationen

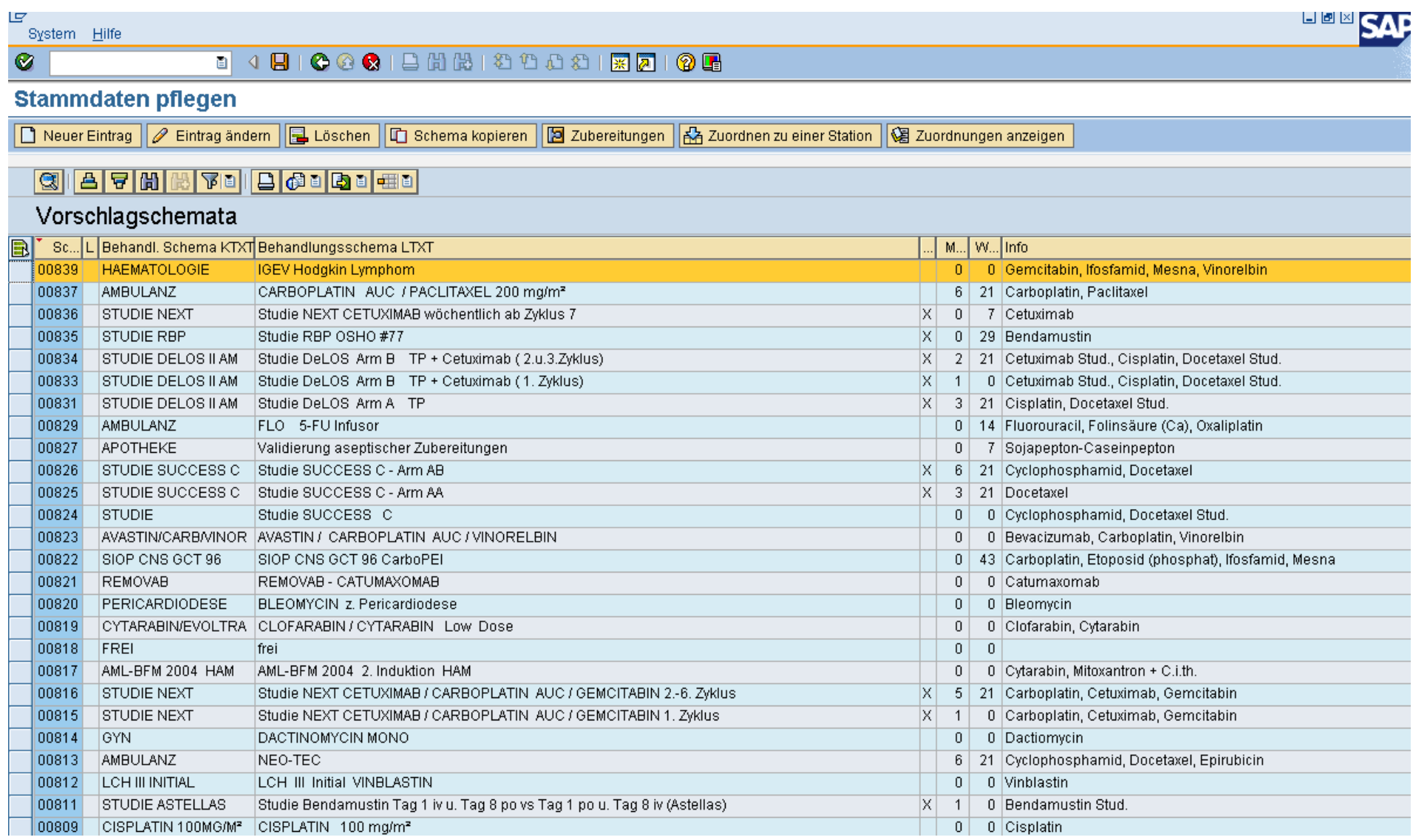

IG

Zubgreitungen Bearbeiten System Hilfe

 $\bullet$ 

#### **B 4 B 6 G & E H H F 8 D 8 B F 8 G**

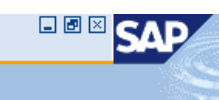

#### **Stammdaten pflegen**

□ Neuer Eintrag | ■ Kopieren | ■ Einsetzen | ■ Löschen | ② Textverarbeitung Wirkstoff | ③ Zub. Wirkstoff hinz. | ④ Zub. Wirkstoff entf. | 4 DVS |

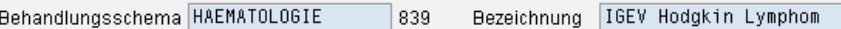

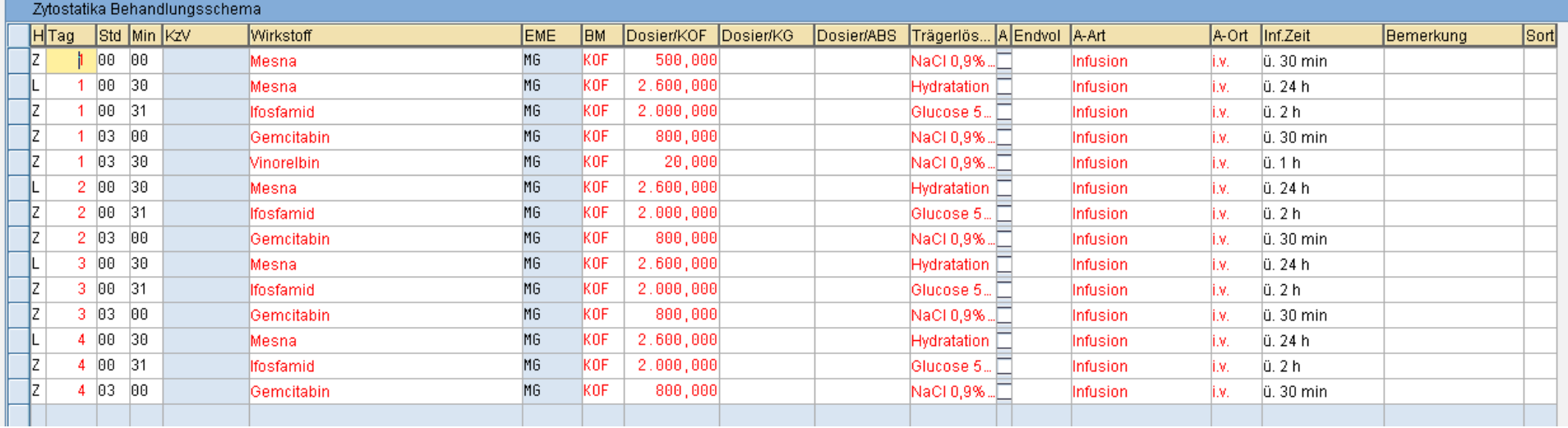

#### 回

System Hilfe  $\circledcirc$ 

#### **Dokumente des Vorschlagschemas**

Vorschlagsschema | 839

IGEV Hodgkin Lymphom

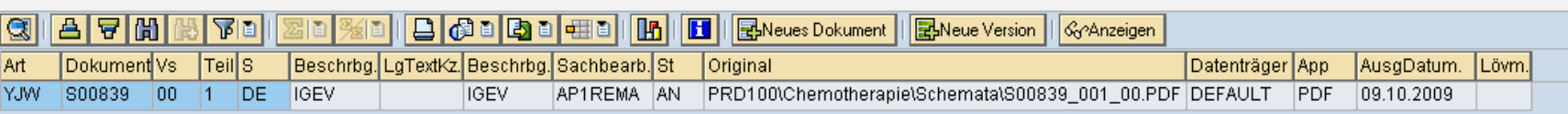

Wirkstoffe pflegen

Zytostatika Präparate für alle Wirkstoffe anzeigen

Trägerlösungen pflegen

Arzttabelle pflegen

Apothekertabelle pflegen

Behandlungsschemas pflegen

Patienten aus externen Einrichtungen

Vorbehandelte Patienten UKL SAP

Vorbehandelte Patienten externe Einrichtungen

Pflegehinweis für weitere Tabellen

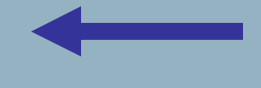

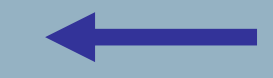

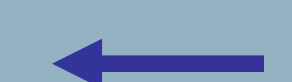

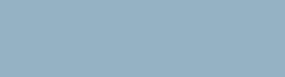

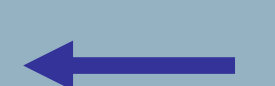

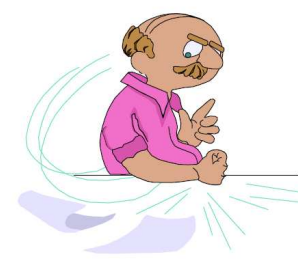

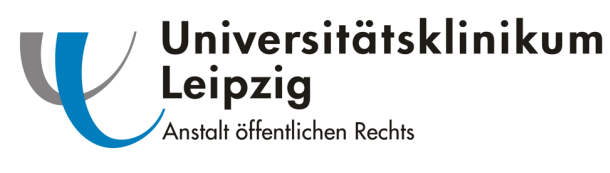

# **Stammdaten**

- • Arzttabelle
	- Vergabe der Arzt-ID
- • Apothekertabelle
	- Angabe Apothekenmitarbeiter
		- Kennzeichen für Therapieplan anlegen in der Apotheke oder im Arztmodul
- • Patienten externer Einrichtungen
	- Pflege von Patientendaten (Name, Geburtsdatum, Geschlecht)–
	- Externe Häuser sind nicht im ISH verknüpft
- •Pflegehinweise weite **Tabellen**

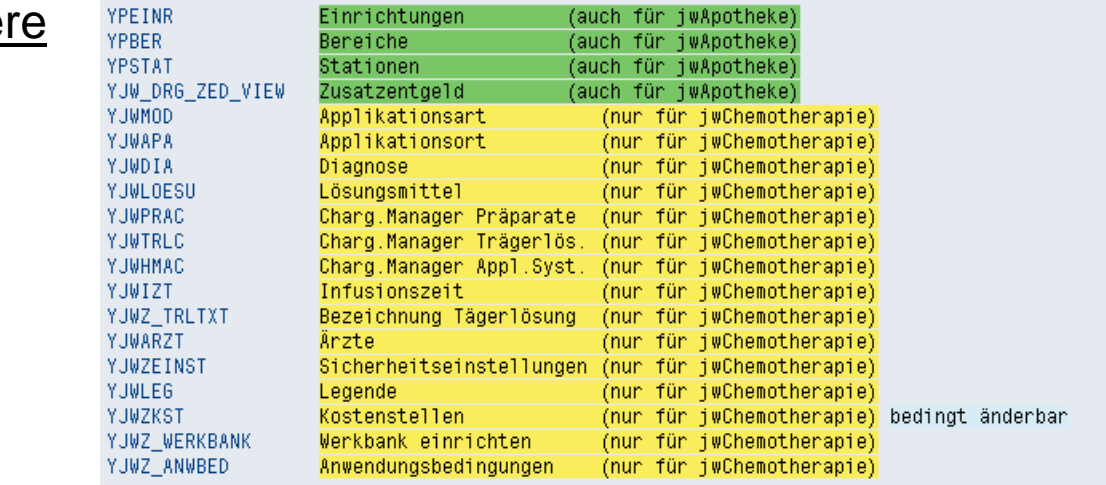

#### 

#### SAP Easy Access Bereichsmenü der Apotheke

#### BED BBO .

#### $\triangledown$   $\bigcirc$  Favoriten

 $\bullet$ 

- W YJW\_DEFEKTUR Rolle ZMM-APO\_EIGEN -> jwEigenherstellung Defekturen YJW\_REZEPTUR - Rolle ZMM-APO\_EIGEN -> jwEigenherstellung Rezepturen **IK** MM01 - Material & anlegen ME11 - Infosatz hinzufügen **X** ZM\_VERB - Verbrauchstellen-Monatsreport LogiK MB51 - Materialbelegliste
- MBST Materialbeleg stornieren
- ME12 Infosatz ändern
- 
- **IK SE16 Data Browser**
- MMBE Bestandsübersicht

#### ▽ G SAP Menü

- $D$   $\cap$  Vertrieb
- **D C** Apothekenfunktionen
- D **D** Faktura
- $D \square$  Analyse
- $D$   $\Box$  Queries
- P etientenabgabe
- $\heartsuit$   $\heartsuit$  Chemotherapie
	- VJWZ Stammdaten Zyto

#### V YJWC1 - Behandlung anlegen

- V YJWC2 Behandlung ändern V YJWC3 - Behandlung anzeigen MYJWC4 - Online Bestellungen MWH - Zubereitungen herstellen, buchen **☆ YJWZWBK - Werkbank** O YJW\_PATABRECH - Patientenabrechnung MV YJW\_FAKT - Fakturieren externer Anforderungen MB1B - Umlagerung mit Bwart 311
- D **C** Auswertungen
- $D$   $\Box$  Einkauf
- D **Bestandsführung**
- D Disposition
- $\triangleright$   $\blacksquare$  Stammdaten
- D | Zusatzfunktionen

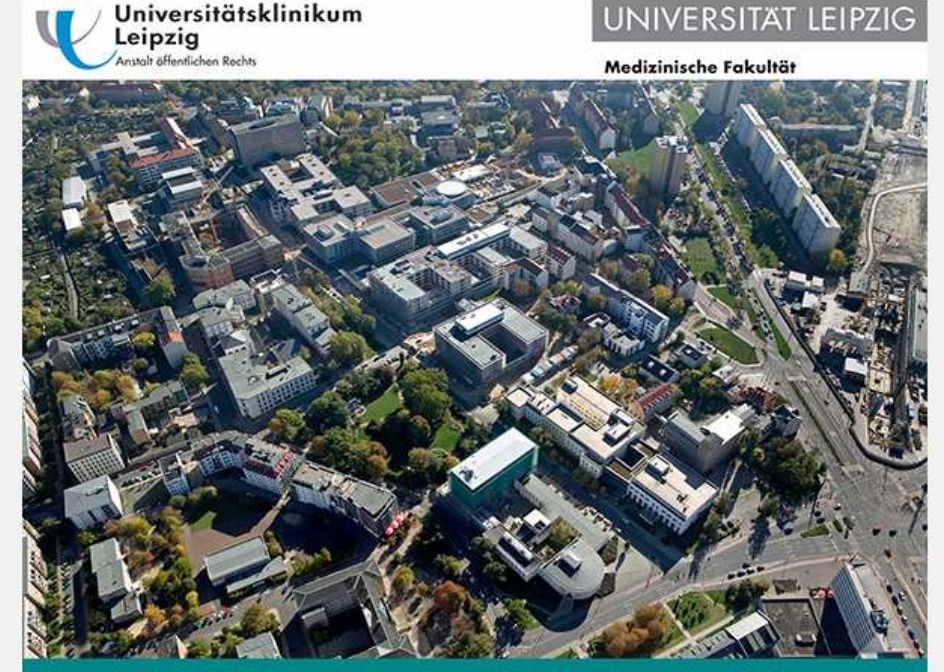

SAP ERP 6.0 - Produktivsystem PRD

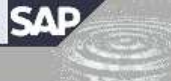

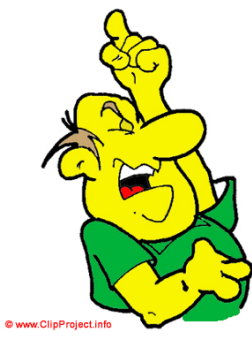

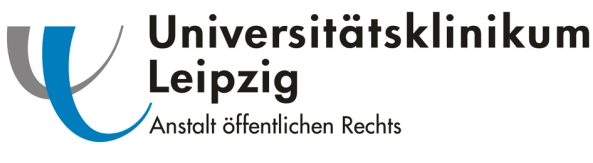

# **Behandlungen**

- • Anlegen
	- Inar Therapieplan in der Apotheke anlegen
	- $-$  Theranienlan auf einer Station anlege Therapieplan auf einer Station anlegen
- • Ändern
	- Vor Vorauswahl Patient oder Station
	- Direkter Zugriff auch aus Produ Direkter Zugriff auch aus Produktionsplan möglich
- • Anzeigen
	- $-$  Varaus Vorauswahl Patient oder Station
- • Online Bestellungen sichten
	- –Plausibilitätskontrolle
	- Hharnrijtung dar Va Überprüfung der Vergleichsliste
	- Ilhartührung in dan Produktion Überführung in den Produktionsplan

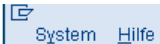

#### $\bullet$

### 8 4 8 6 6 6 1 8 1 8 1 8 1 8 1 8 2 1 8 2 1 8 2

#### Therapieplan in Apotheke anlegen

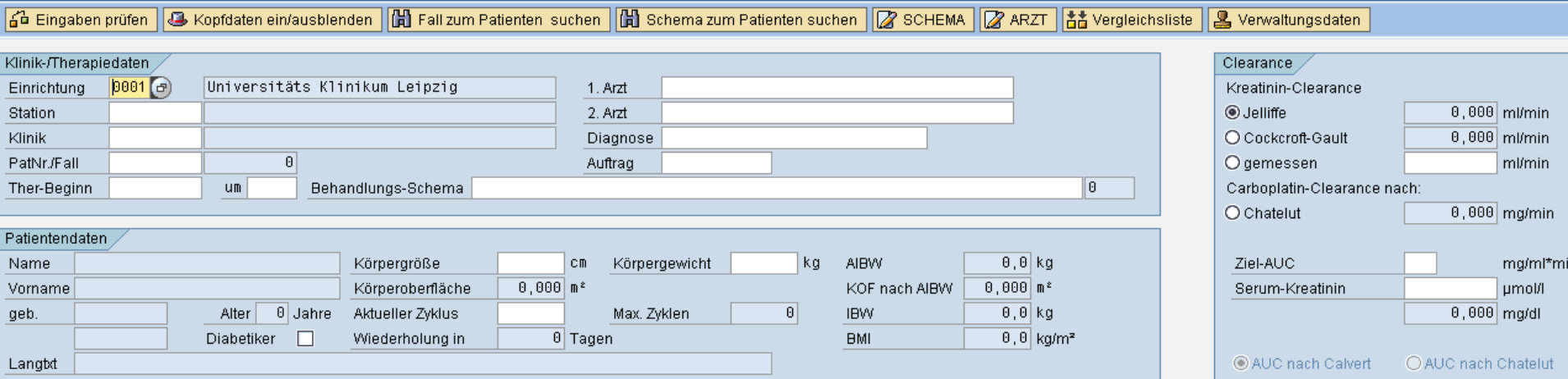

**BOX** SAP

#### 

#### **Therapieplan auf einer Station anlegen**

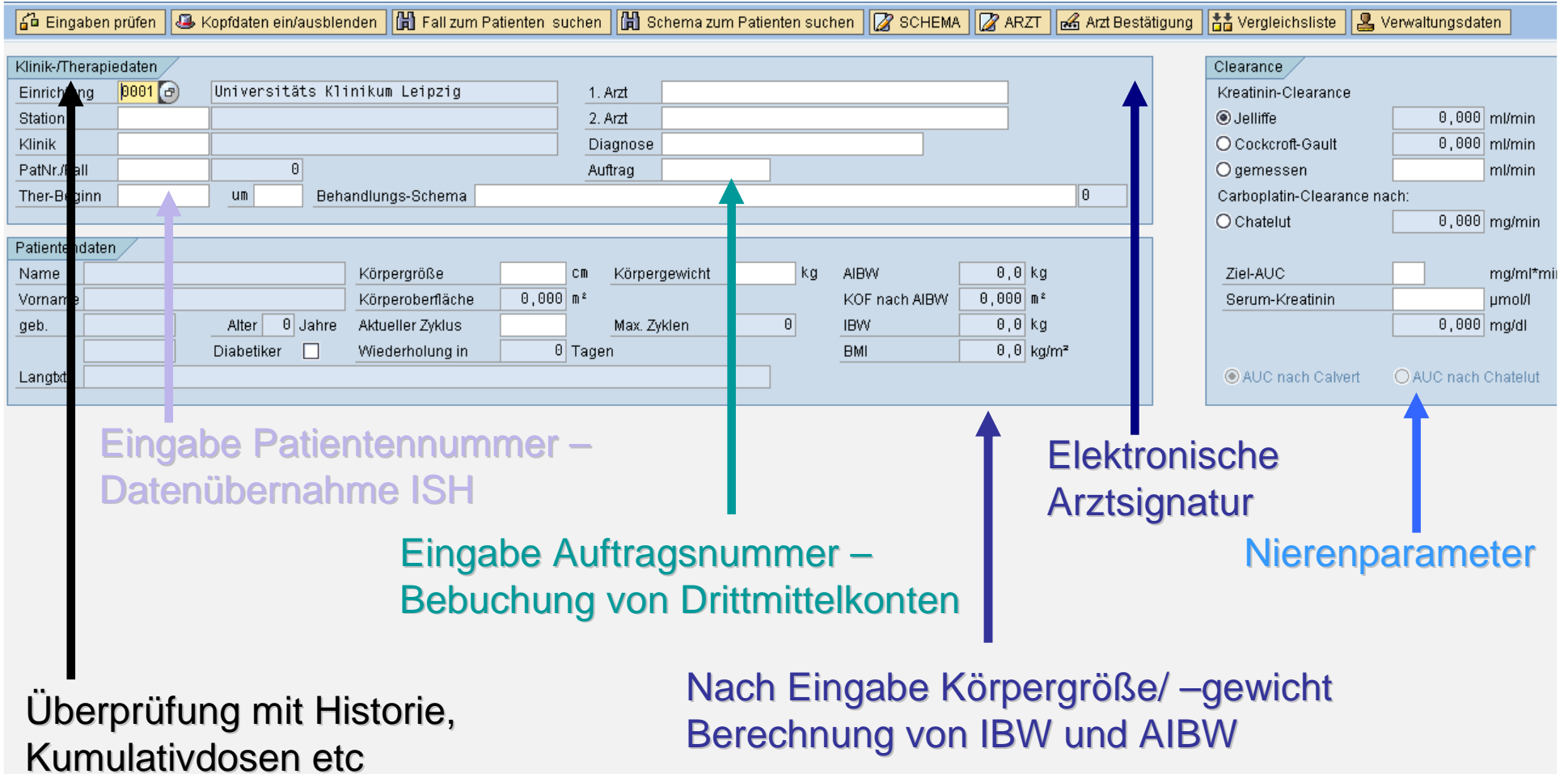

口圆区

## $\boxed{\circ}$

### 

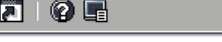

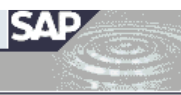

#### Therapieplan ändern

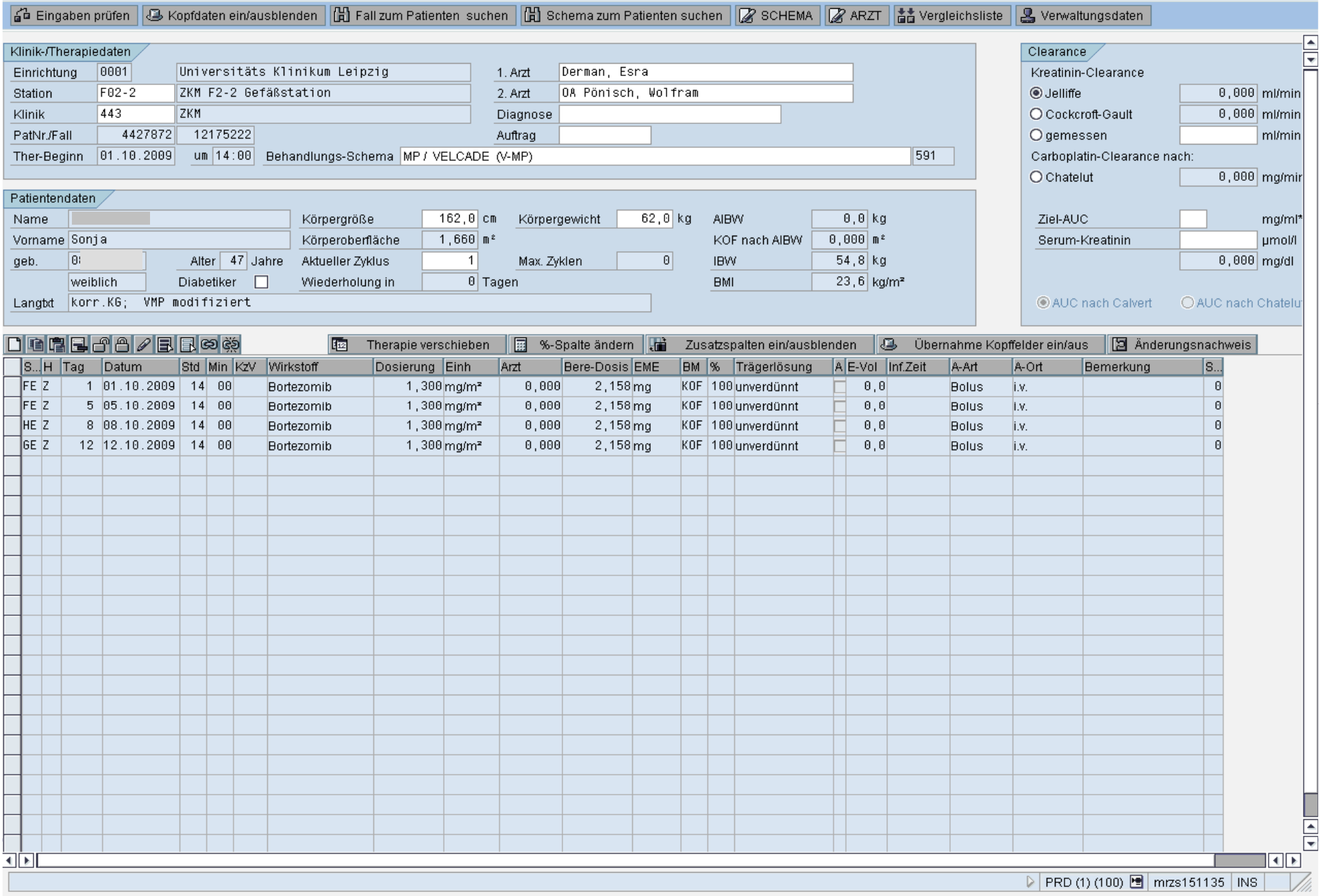

lG System Hilfe

# 

### **Online Bestellungen sichten**

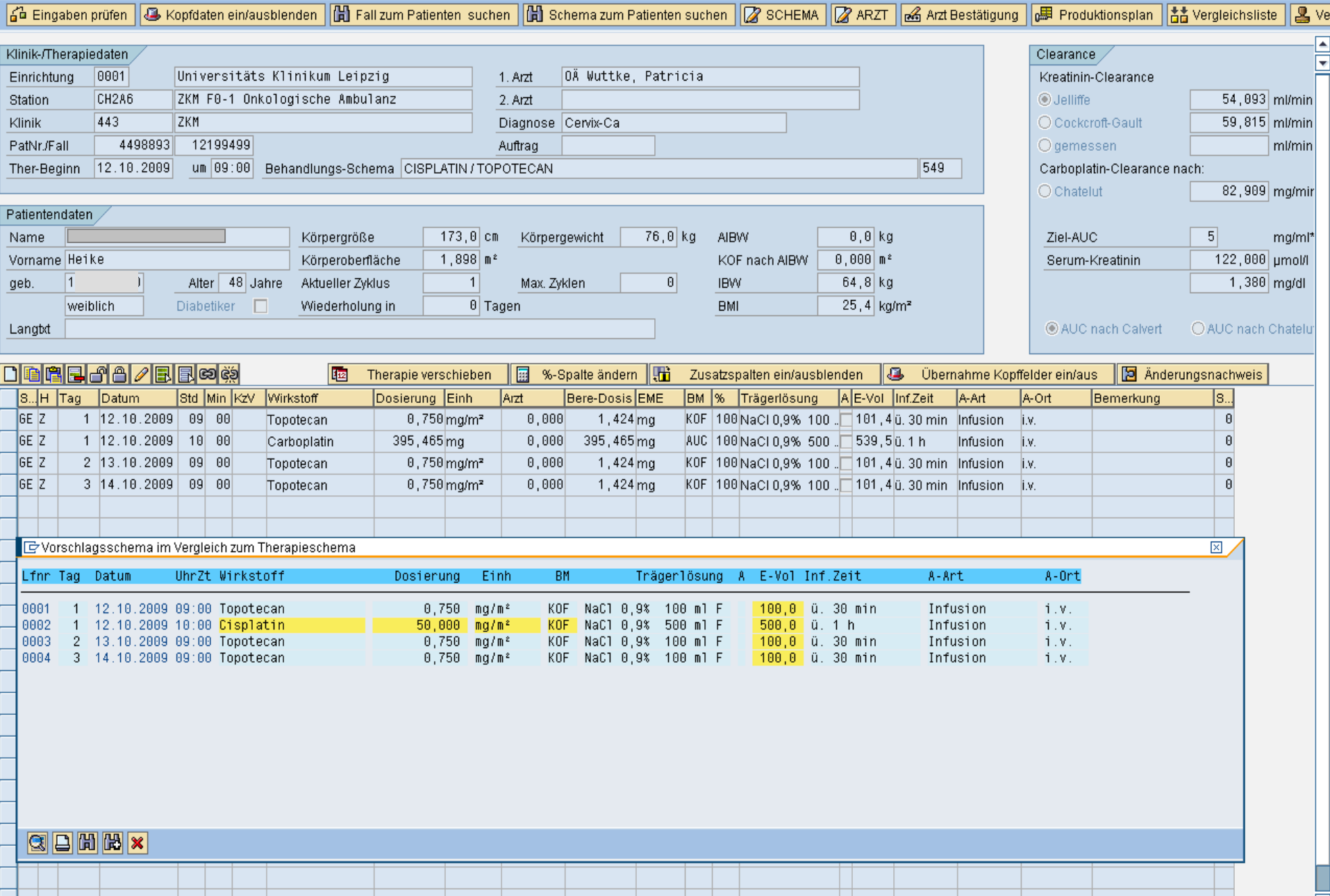

**EDE SAP** 

#### Plausibilitätskontrolle - Onlineanforderung Chemotherapie

Folgende Arbeitsschritte sind beim Sichten einer Online-Anforderung (SAP Transaktionscode yjwc4) durchzuführen:

- Arztmitteilung lesen  $\Box$
- Übernahme Kopfdaten, wenn die Zubereitungen noch in AN sind  $\Box$
- Vergleichsliste Überprüfung von Änderungen  $\Box$
- Überprüfung von prozentualer Dosisreduktionen  $\Box$
- Therapieplan prüfen  $\Box$
- Therapieplan sichern  $\Box$
- Therapieplan drucken  $\Box$
- Überführung in den Produktionsplan  $\Box$
- Unterschrift  $\Box$

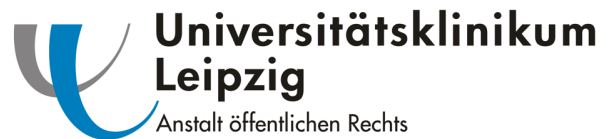

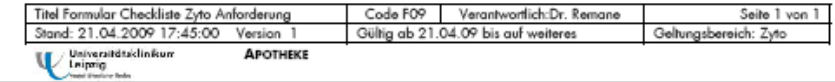

#### 

# 日回区

#### SAP Easy Access Bereichsmenü der Apotheke

#### **BEBB**D-

#### $\triangledown$  **S** Favoriten

尼

Ø

- W YJW DEFEKTUR Rolle ZMM-APO EIGEN -> jwEigenherstellung Defekturen W YJW\_REZEPTUR - Rolle ZMM-APO\_EIGEN -> jwEigenherstellung Rezepturen MM01 - Material & anlegen ME11 - Infosatz hinzufügen X ZM VERB - Verbrauchstellen-Monatsreport LogiK MB51 - Materialbelegliste MBST - Materialbeleg stornieren ME12 - Infosatz ändern **IK** SE16 - Data Browser
- **IK MMBE** Bestandsübersicht

#### ▽ <mark><</mark>SAP Menü

- $D$   $\Box$  Vertrieb
- $\triangleright$   $\square$  Apothekenfunktionen
- $D$   $\Box$  Faktura
- D Analyse
- $D$   $\Box$  Queries
- $D$   $\Box$  Patientenabgabe
- $\triangledown$  Chemotherapie
	- YJWZ Stammdaten Zyto V YJWC1 - Behandlung anlegen V YJWC2 - Behandlung ändern V YJWC3 - Behandlung anzeigen VJWC4 - Online Bestellungen VWH - Zubereitungen herstellen, buchen V YJWZWBK - Werkbank
	- O YJW\_PATABRECH Patientenabrechnung
	- M YJW\_FAKT Fakturieren externer Anforderungen MB1B - Umlagerung mit Bwart 311
	- D △ Auswertungen
	-
- $D$   $\Box$  Einkauf
- D **D** Bestandsführung
- $D$   $D$  Disposition
- $\triangleright$   $\square$  Stammdaten
- $D$   $\Box$  Zusatzfunktionen

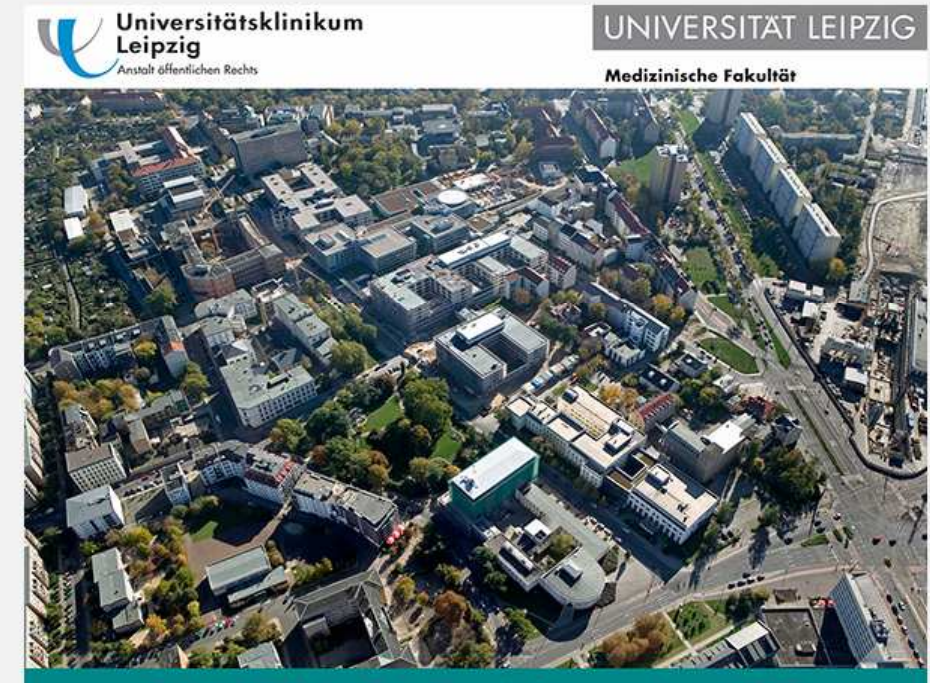

SAP ERP 6.0 - Produktivsystem PRD

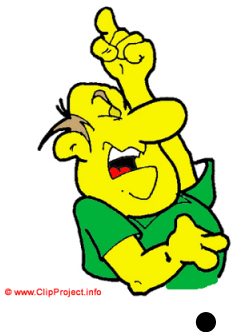

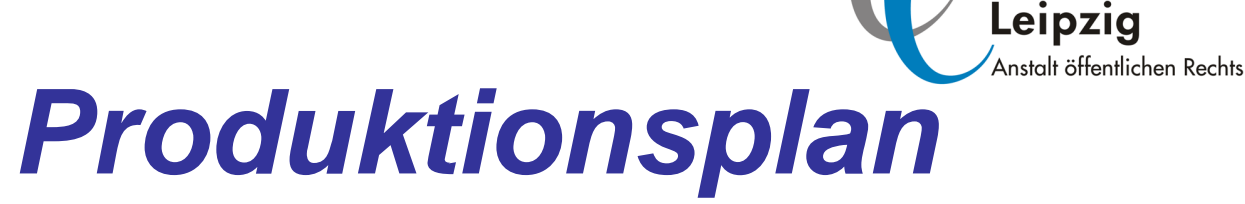

Universitätsklinikum

- **Status** 
	- –GE = gesperrt zur Herstellung
	- FR Fraigaha zur Haretallun FR = Freigabe zur Herstellung
	- –HE = hergestellt
	- –AB = abgebrochen
	- FF fartig gastall  $FE =$  fertig gestellt  $\rightarrow$  Überführung in das Taxationsprogramm
- • Fallart
	- –S = stationär
	- – $A =$ ambulant
	- –E = extern stationär
	- – $F =$  extern ambulant
- •**Buchung** 
	- Finza Einzelbuchung
	- Blockhuchunc **Blockbuchung**

Herstellung Zusätze System Hilfe

 $\bullet$ 

IG

#### <sup>8</sup> 4 8 8 8 8 8 8 8 8 8 9 8 8 8 8 8 8 8 8

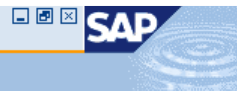

#### Zytostatika Zubereitungen Herstellen

<mark>⊕</mark> Freigeben | 图 Herstellen | <mark>/ 2</mark> Zubereitung gefertigt | Re Retoure oder Ausschuß | 图 Therapieplan | & Korrektur nach Herstellung | ① Herstellung auf Werkbank

#### GI||A|7||6||TD||B||5||2||0||5||||B||GI||B||H|||G||B||Chommissionierliste | BProduktionsplan | BHerstellungsprotokoll | @ Etiketten |

#### Einzelbuchung | DBuchen | Stornieren | EMaterialbeleg | 2000 Beleg | Elizusatzaufwand | El Legende

#### Herstellung in der Apotheke Zytostatika-Abteilung

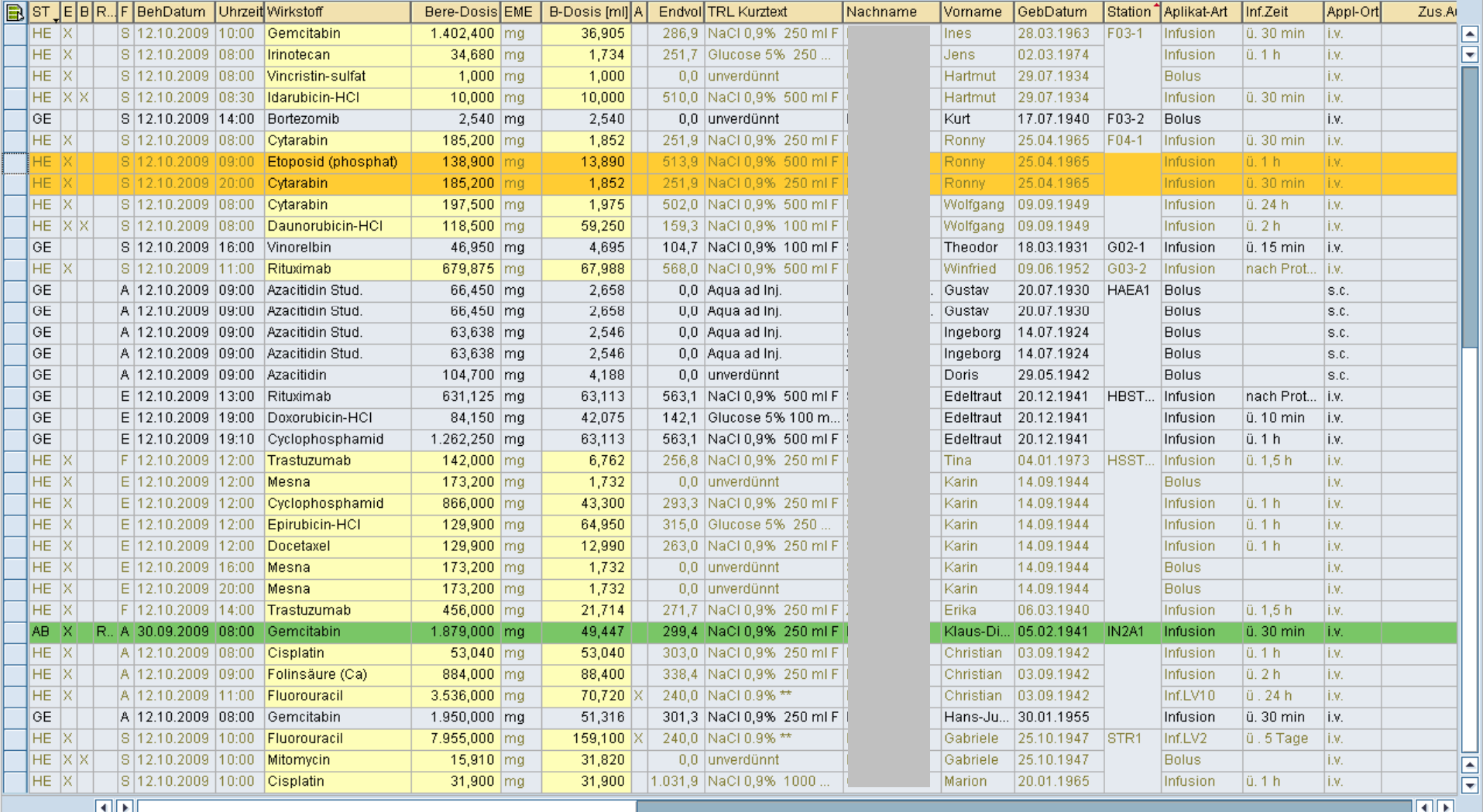

叵 System Hilfe

# $\pmb{\heartsuit}$

# **8 4 9 6 4 6 7 8 9 8 9 8 9 8 9 8 8 9 8 8**

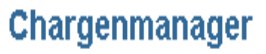

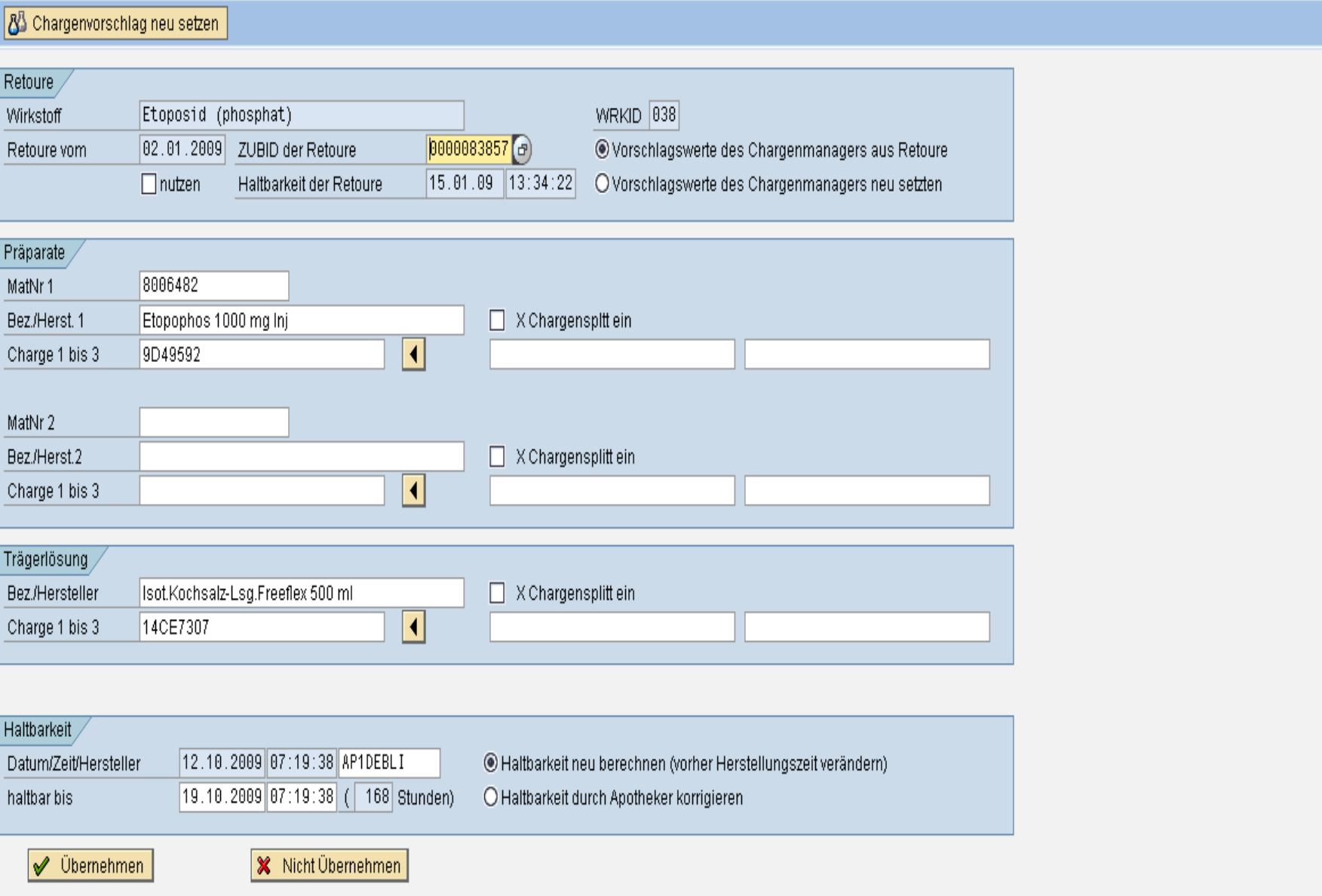

**EBBCA** 

# Universitätsklinikum Leipzig

Tr: Glucose 5 pfrimmer Viaflo 500 ml

 $\overline{a}$ 

Anstalt öffentlichen Rechts

#### Zentrale Zytostatikazubereitung / APOTHEKE

 $\sim$ 

Stephanstraße 11 04103 Leipzig Tel: 0341/97-18913 Fax: 0341/97-18919

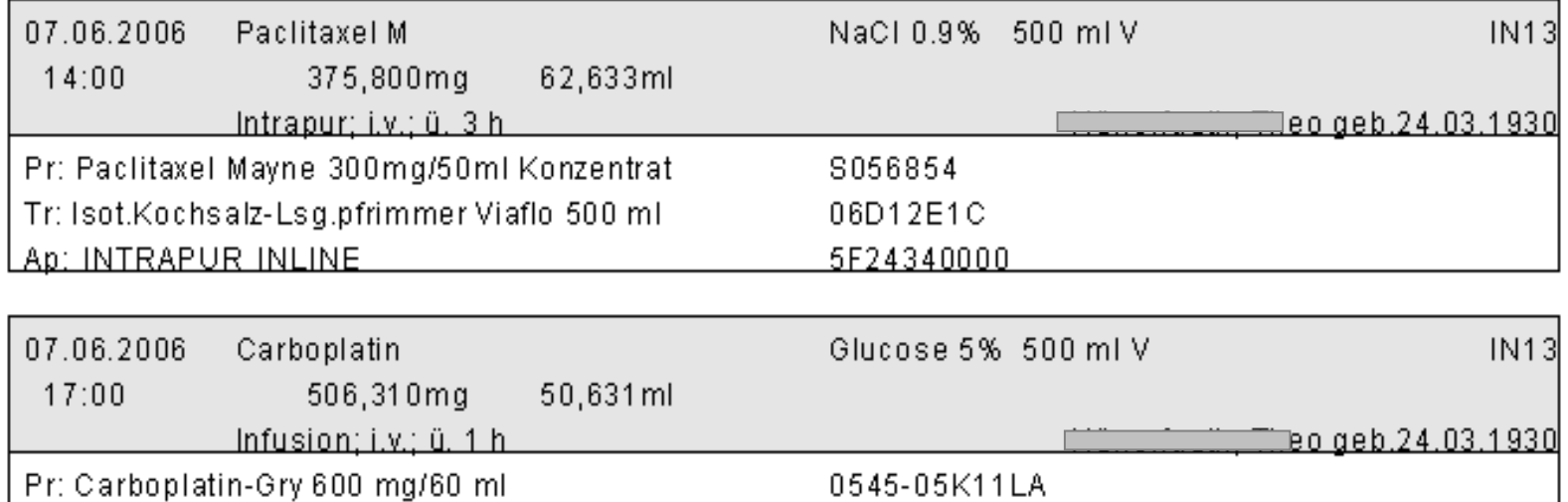

05J05E1D

Herstellung Springen Zusätze System Hilfe

 $\pmb{\heartsuit}$ 

# 日回

# **8 4 8 6 6 6 7 8 1 8 1 8 1 8 1 8 8 1 8 8 1 8 8**

## Zytostatika Zubereitungen Herstellen

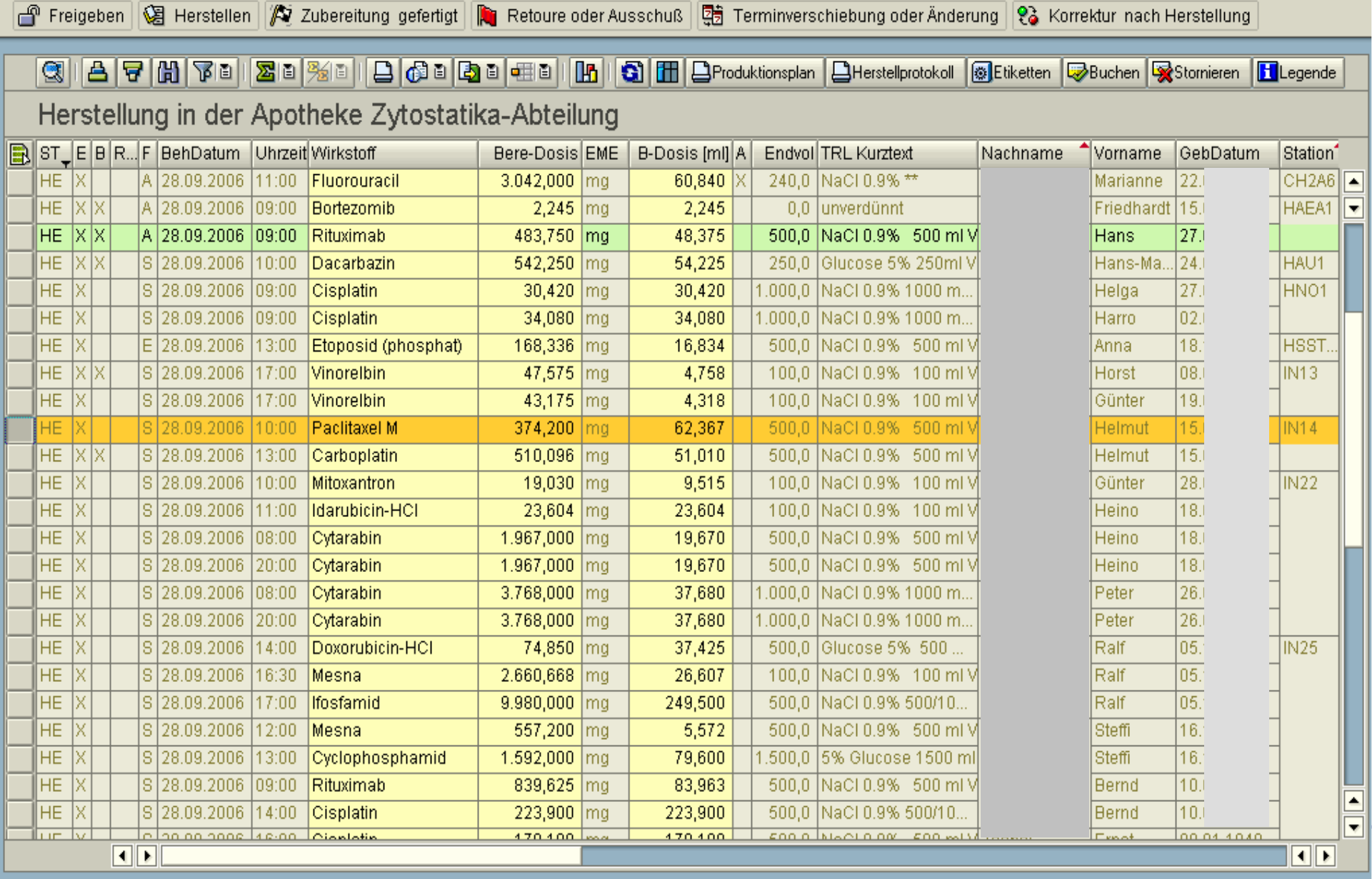

 $\pmb{\heartsuit}$ 

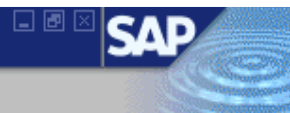

**SAP** 

## Verbrauchsbuchung

#### **B** Weiteres Verbrauchsmaterial

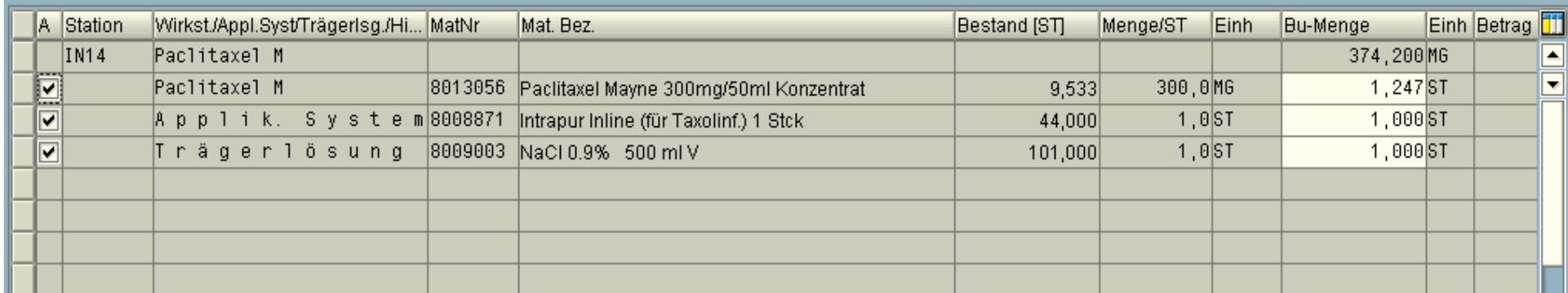

# oder

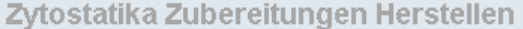

#### $\overline{c}$

#### Zytostatika Zubereitungen Herstellen

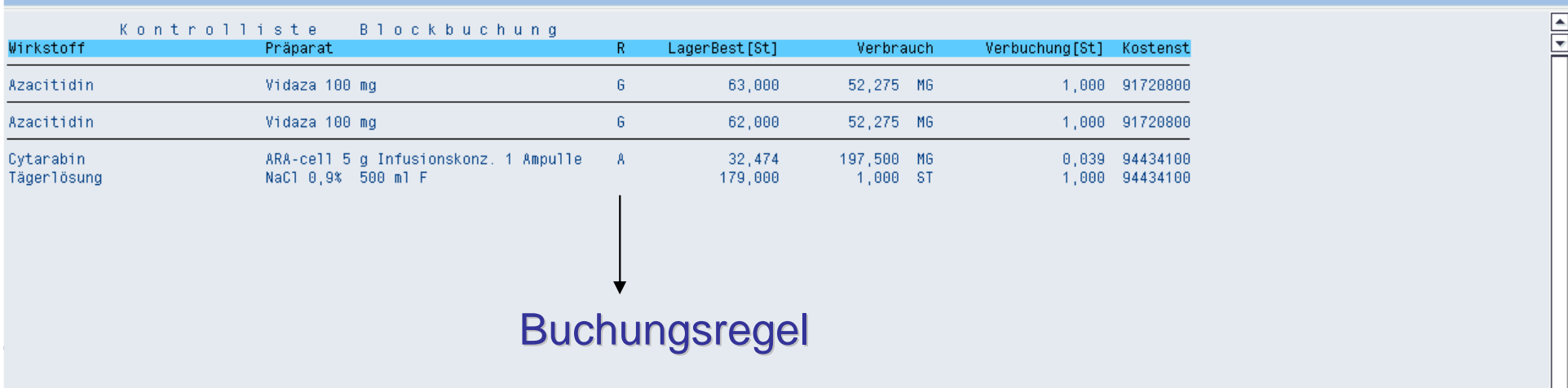

#### 

#### SAP Easy Access Bereichsmenü der Apotheke

#### 

#### ▽ **O** Favoriten

E

Ø

- YJW\_DEFEKTUR Rolle ZMM-APO\_EIGEN -> jwEigenherstellung Defekturen W YJW\_REZEPTUR - Rolle ZMM-APO\_EIGEN -> jwEigenherstellung Rezepturen MM01 - Material & anlegen ME11 - Infosatz hinzufügen X ZM\_VERB - Verbrauchstellen-Monatsreport LogiK MB51 - Materialbelegliste **IK** MBST - Materialbeleg stornieren ME12 - Infosatz ändern **IK** SE16 - Data Browser
- MMBE Bestandsübersicht

#### ▽ SAP Menü

- $D$   $\Box$  Vertrieb
- $\triangleright$   $\square$  Apothekenfunktionen
- $D$   $\Box$  Faktura
- D Analyse
- $D$   $Q$  ueries
- $D$   $\Box$  Patientenabgabe
- $\triangledown$  Chemotherapie
	- ⊙ YJWZ Stammdaten Zyto VJWC1 - Behandlung anlegen ⊙ YJWC2 - Behandlung ändern YJWC3 - Behandlung anzeigen MYJWC4 - Online Bestellungen VJWH - Zubereitungen herstellen, buchen **@ YJWZWBK - Werkbank** O YJW\_PATABRECH - Patientenabrechnung O YJW FAKT - Fakturieren externer Anforderungen
	- MB1B Umlagerung mit Bwart 311
	- $\triangleright$   $\Box$  Auswertungen
- $D$   $D$  Einkauf
- $D$   $\Box$  Bestandsführung
- $D$   $D$  Disposition
- $\triangleright$   $\square$  Stammdaten
- $D$   $\Box$  Zusatzfunktionen

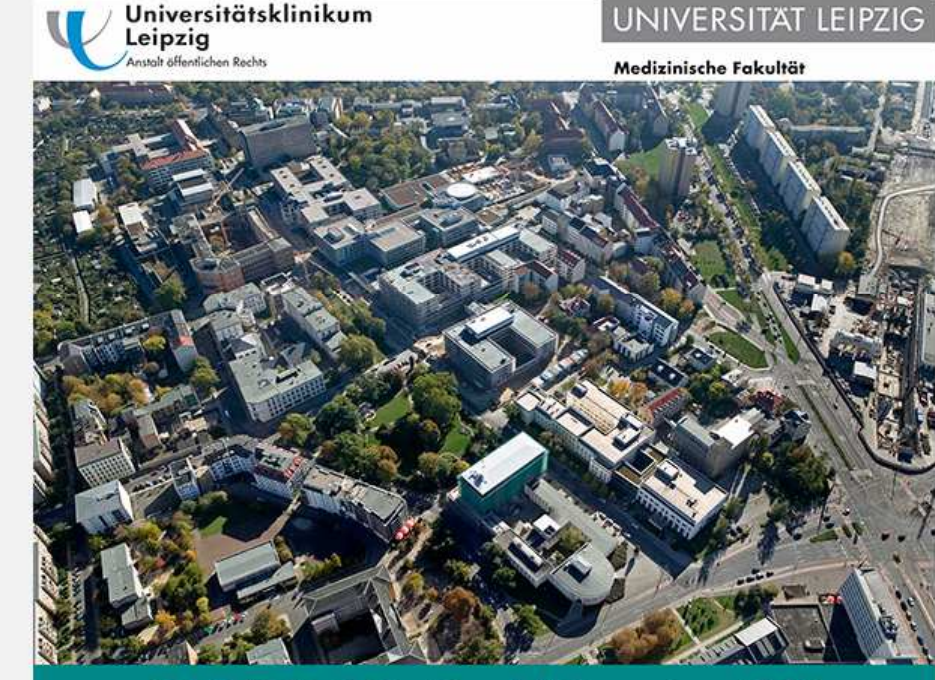

SAP ERP 6.0 - Produktivsystem PRD

 $\Box$   $\Box$   $\times$ 

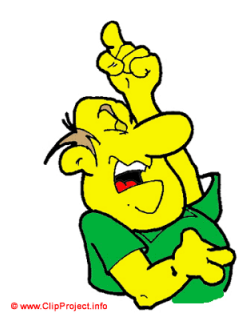

# **Herstellung unter der Werkbank**

Universitätsklinikum

Leipzig

nstalt öffentlichen Rechts

- •**Zuordnung** 
	- –Über Produktionsplan
	- –Mehrere Werkbänke möglich
	- –Übergabe an andere Werkbank möglich
- •**Sortierung** 
	- Wirketo **Wirkstoffe**
	- –Menge
	- –Applikationszeit
- •**Herstellungsprotokoll** 
	- –Herstellungsanweisung
	- –Angabe Sollwert / Eingabe Istwert
	- –Automatischer Etikettendruck, wenn Zubereitung gefertigt

lG System Hilfe

**B** Station

e y

 $\boxed{100, 42 \boxed{\text{m}}}$  Soll Dosis  $\boxed{\mathsf{m}1}$  Ist Dosis

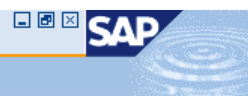

#### **Herstellung auf der Werkbank**

#### 8 Zubereitung gefertigt | S Refresh | A Zubereitung --> Andere Werkbank

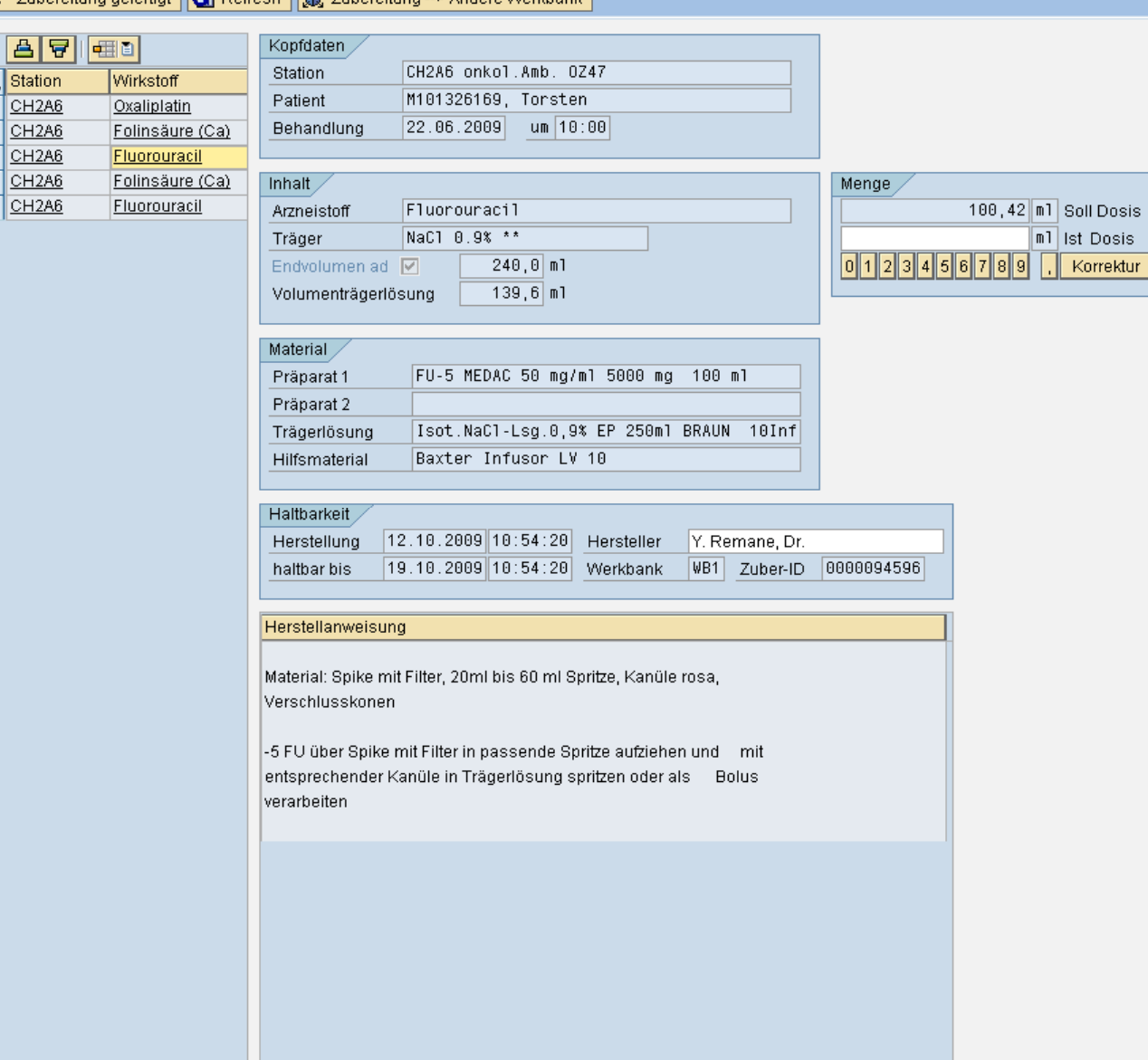

 $\blacksquare$ 

 $\overline{\mathbf{E}}$ 

#### 

#### SAP Easy Access Bereichsmenü der Apotheke

#### $\boxed{1}$

#### ▽ **O** Favoriten

E

Ø

- W YJW DEFEKTUR Rolle ZMM-APO EIGEN -> jwEigenherstellung Defekturen W YJW\_REZEPTUR - Rolle ZMM-APO\_EIGEN -> jwEigenherstellung Rezepturen MM01 - Material & anlegen ME11 - Infosatz hinzufügen X ZM\_VERB - Verbrauchstellen-Monatsreport LogiK MB51 - Materialbelegliste MBST - Materialbeleg stornieren ME12 - Infosatz ändern **IK SE16 - Data Browser IK MMBE** - Bestandsübersicht SAP Menü  $D$   $\Box$  Vertrieb D Apothekenfunktionen  $D$   $\Box$  Faktura  $D$   $\Box$  Analyse  $D$   $Q$  ueries  $D$   $\Box$  Patientenabgabe  $\triangledown$  Chemotherapie V YJWZ - Stammdaten Zyto V YJWC1 - Behandlung anlegen VJWC2 - Behandlung ändern MVC3 - Behandlung anzeigen MWC4 - Online Bestellungen O YJWH - Zubereitungen herstellen, buchen M YJWZWBK - Werkbank M YJW\_PATABRECH - Patientenabrechnung V YJW\_FAKT - Fakturieren externer Anforderungen MB1B - Umlagerung mit Bwart 311  $\triangleright$   $\Box$  Auswertungen D Einkauf D **Bestandsführung** 
	- $D$   $D$  Disposition
	- $D \Box$  Stammdaten
	- $D$   $\Box$  Zusatzfunktionen

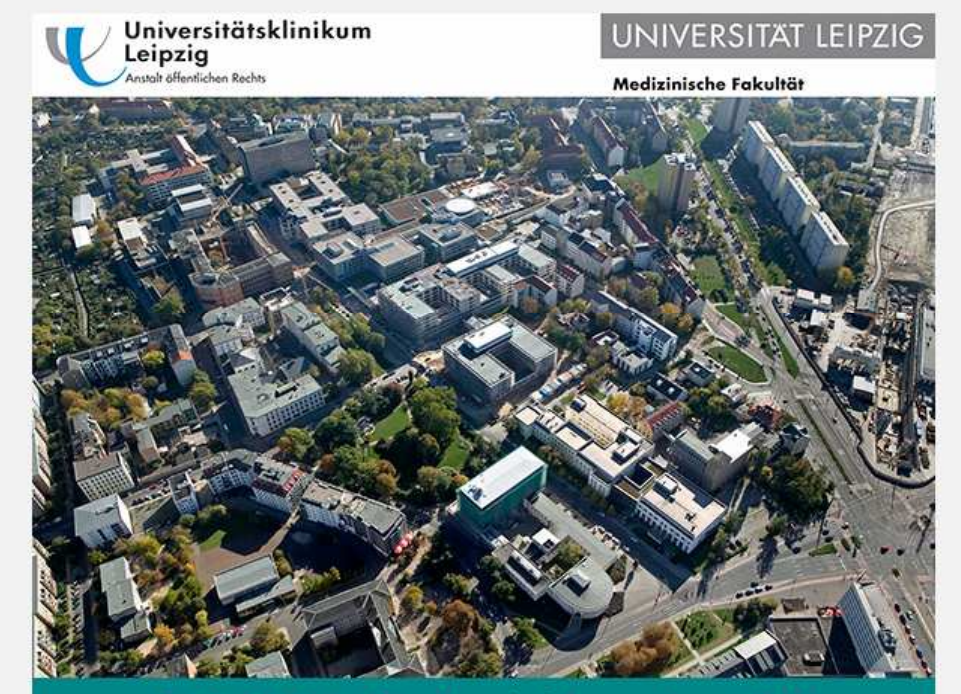

SAP ERP 6.0 - Produktivsystem PRD

D PRD (1) (100) 图 mrzs151135 INS

 $\Box$   $\Box$   $\times$ 

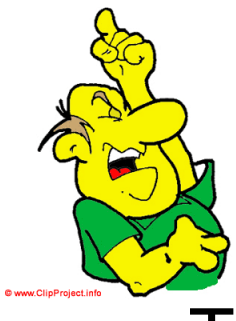

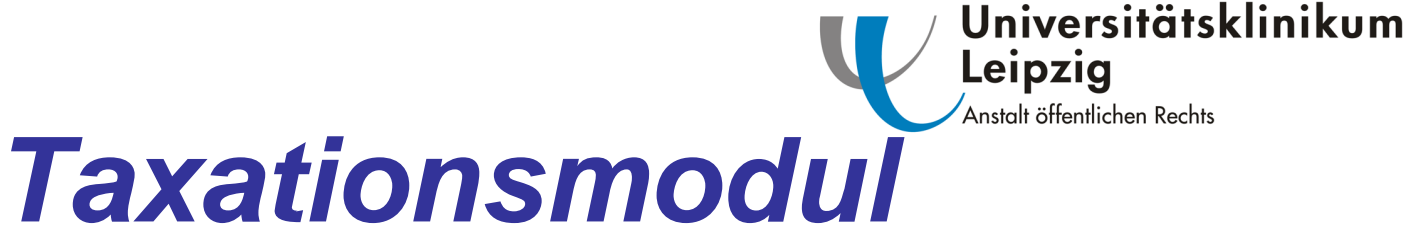

- •**Taxierung** 
	- –**Fertigarzneimittel**
	- and the state of the Chemotherapiezubereitung mit Fallart A und F
- Arbeitsvorrat
	- and the state of the Zusammenfassung mehrerer Therapietage
	- **Links of the Company** Automatische Stückelung
	- and the state of the Wiederholungsdruck
- <u>Historie</u>
	- –Taxationen anzeigen
	- **Links of the Common** Auswertung Anzahl und Wert der Rezepte

-<br>| <u>O</u>berfläche | Umfeld | Extras | Cyto | System | Hilfe |

#### $\pmb{\heartsuit}$

lG

**B 4 B 1 C G C** 1 B H H H 1 2 1 B 2 1 <mark>B 2 1 G B</mark>

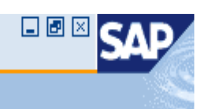

## jw Ambulante Patientenabrechnung

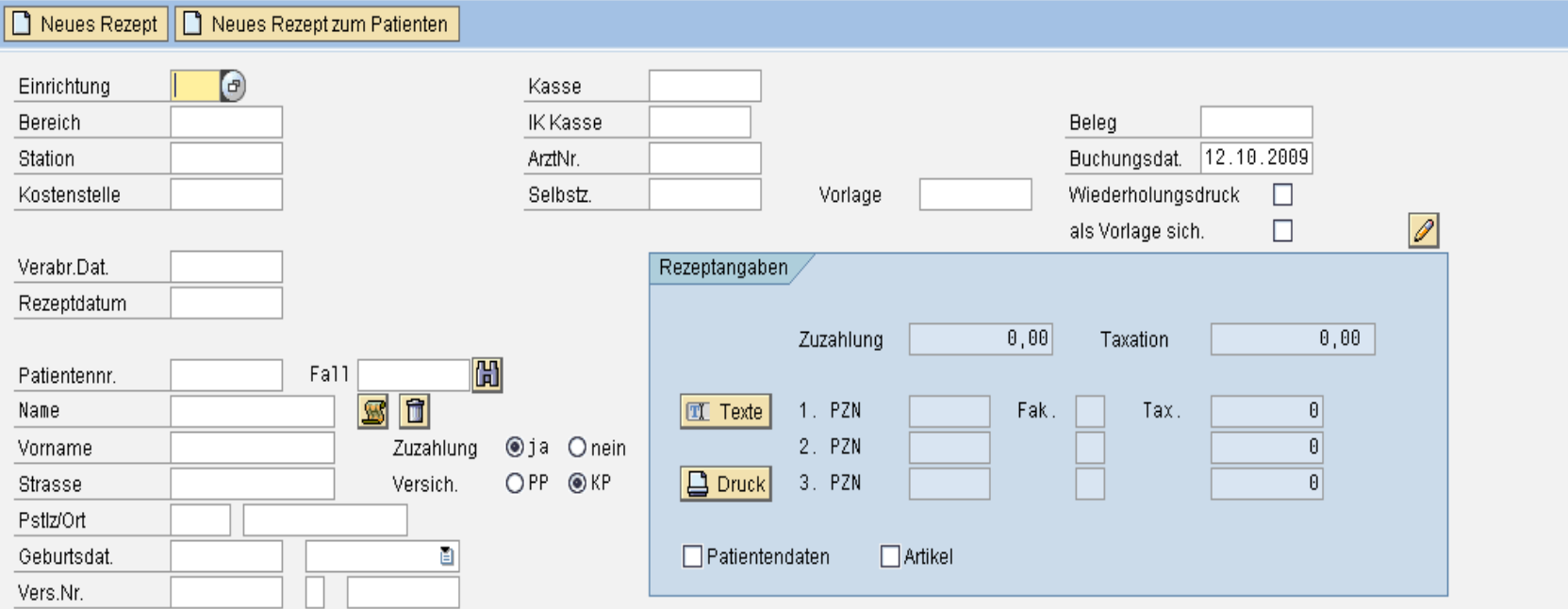

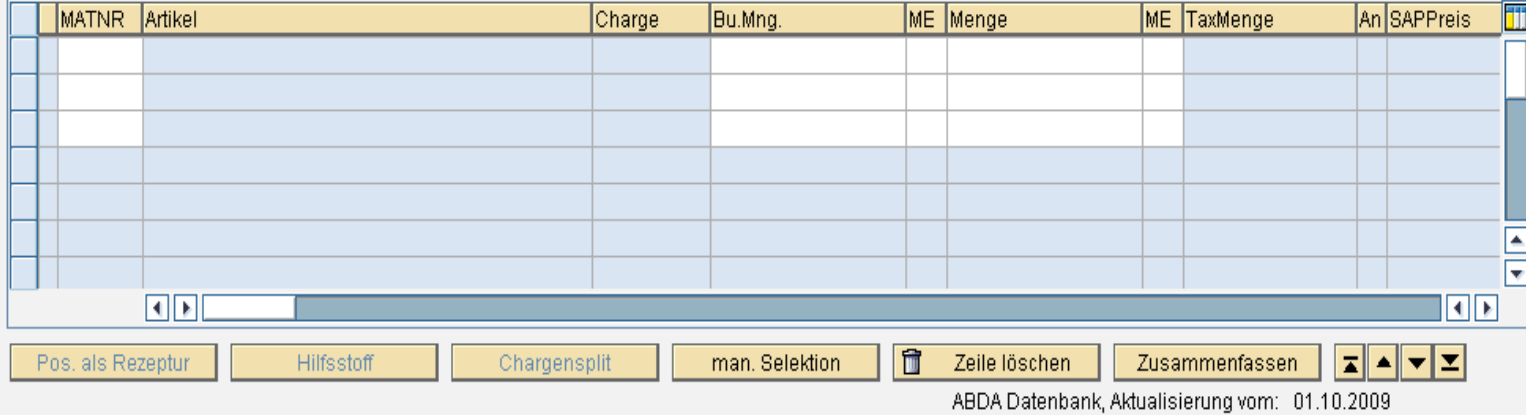

 $\bigotimes$  mb51

### jw Ambulante Patientenabrechnung

# | A | 7 | A | 1 | 2 | 2 | 3 | 1 | 2 | 4 | 4 | 4 | 5 | 8

# Arbeitsvorrat Cyto-Taxation

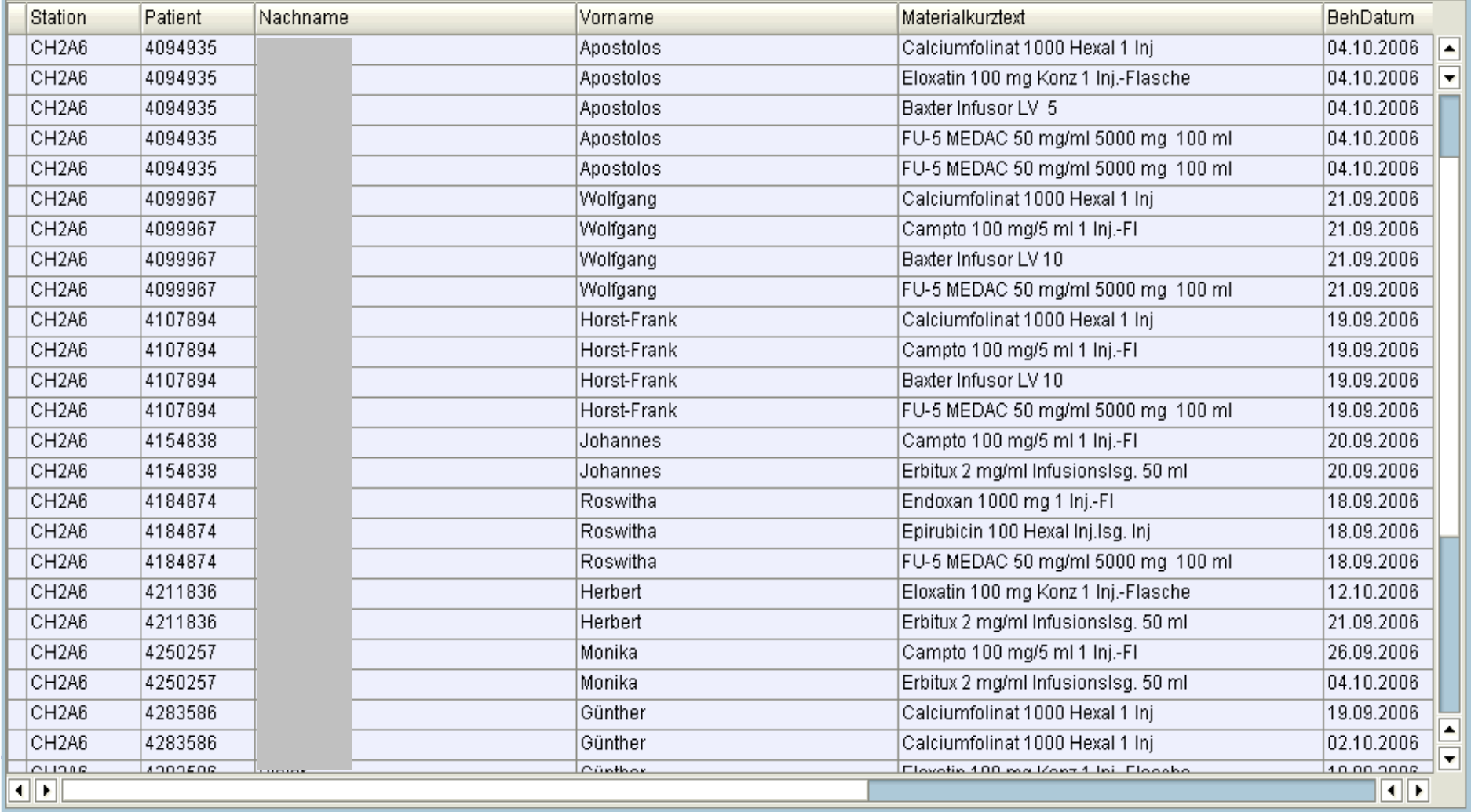

 $\overline{\otimes}$ 

Oberfläche Umfeld Extras Cyto System Hilfe

# 8 4 8 6 6 6 7 8 8 8 8 9 8 9 8 8 9 8 8

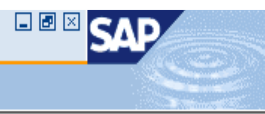

#### jw Ambulante Patientenabrechnung

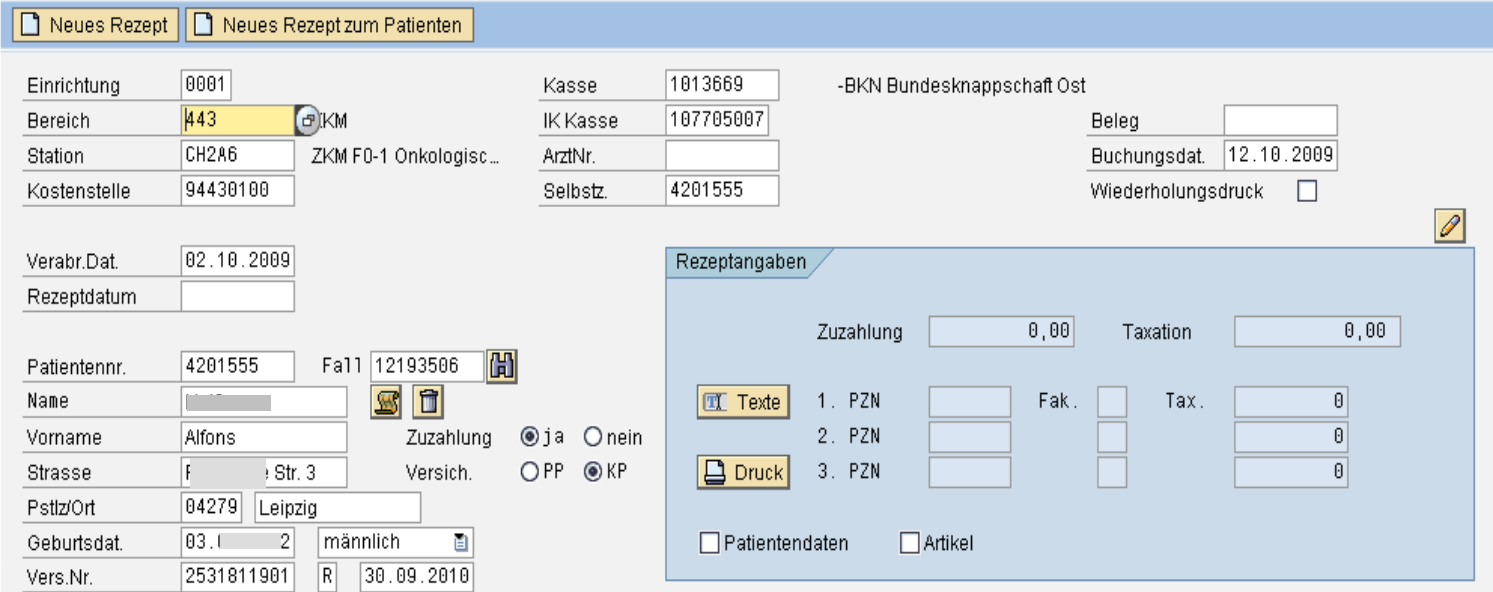

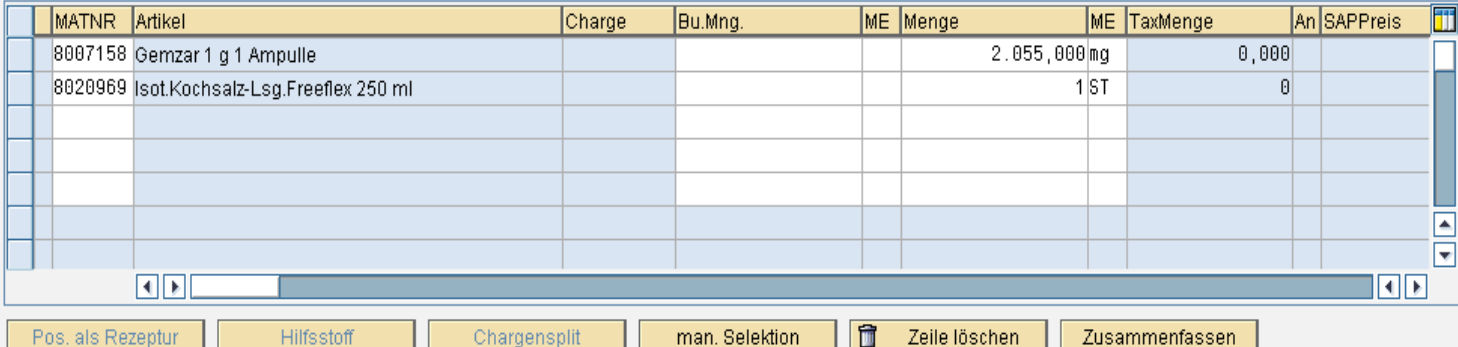

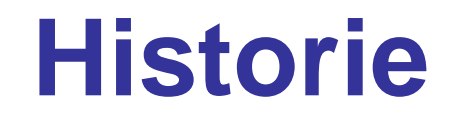

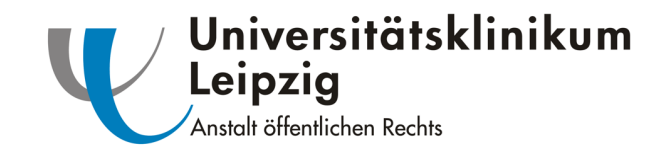

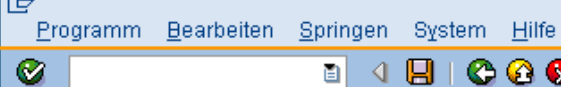

 $\overline{\circ}$ 

## <sup>8</sup> 1 8 6 6 6 6 6 6 6 7 8 9 <sup>6</sup> 8 7 8 <sup>8</sup> 8 9 8

#### Amb. Patientenabrech. Selektion

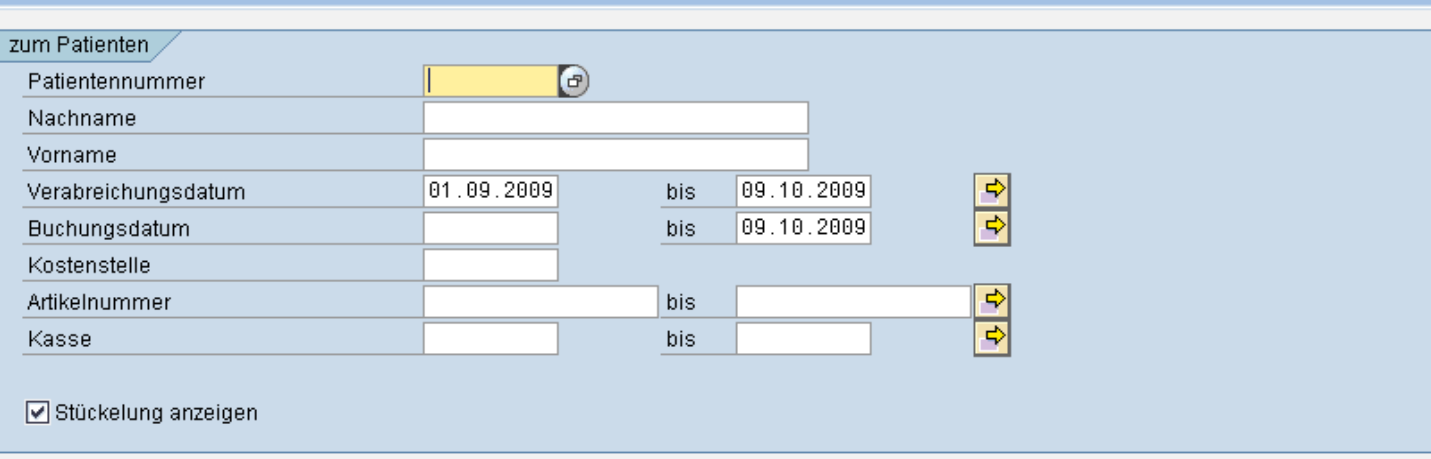

# 

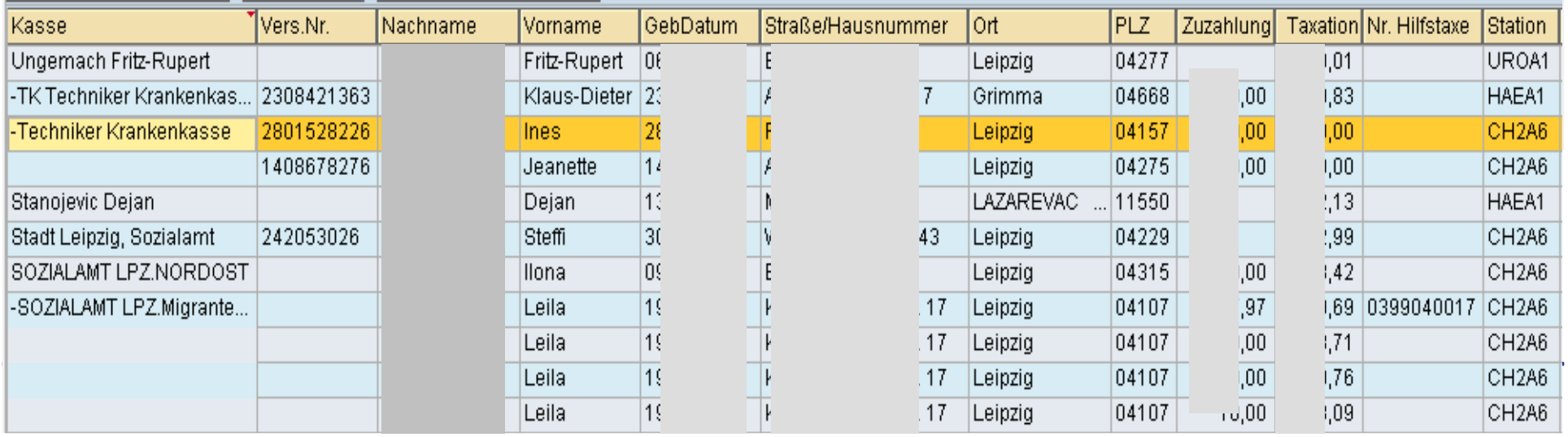

#### 

#### SAP Easy Access Bereichsmenü der Apotheke

#### **BEBB**DF

▽ **O** Favoriten

Ø

W YJW\_DEFEKTUR - Rolle ZMM-APO\_EIGEN -> jwEigenherstellung Defekturen W YJW\_REZEPTUR - Rolle ZMM-APO\_EIGEN -> jwEigenherstellung Rezepturen MM01 - Material & anlegen ME11 - Infosatz hinzufügen X ZM VERB - Verbrauchstellen-Monatsreport LogiK MB51 - Materialbelegliste **IK** MBST - Materialbeleg stornieren ME12 - Infosatz ändern **IK SE16 - Data Browser IK** MMBE - Bestandsübersicht ▽ 3AP Menü  $D$   $\Box$  Vertrieb  $D \Box$  Apothekenfunktionen D Faktura  $D$   $\Box$  Analyse  $D$   $\Box$  Queries  $D$   $\Box$  Patientenabgabe  $\triangledown$  Chemotherapie V YJWZ - Stammdaten Zyto YJWC1 - Behandlung anlegen M YJWC2 - Behandlung ändern V YJWC3 - Behandlung anzeigen V YJWC4 - Online Bestellungen MVWH - Zubereitungen herstellen, buchen **MYJWZWBK** - Werkbank MVW\_PATABRECH - Patientenabrechnung MV YJW FAKT - Fakturieren externer Anforderungen MB1B - Umlagerung mit Bwart 311

 $\triangledown$  **Auswertungen** 

**☆ YJWR1 - Kostenreport** MVIVIZ\_DRG\_AUSWERT - Recherche Zusatzentgelte MWZ\_ZUB\_AUSWERT - Recherche Zubereitungen

 $D$   $D$  Einkauf

- D Bestandsführung
- $\triangleright$   $\Box$  Disposition
- $D$   $\Box$  Stammdaten
- $D$   $\Box$  Zusatzfunktionen

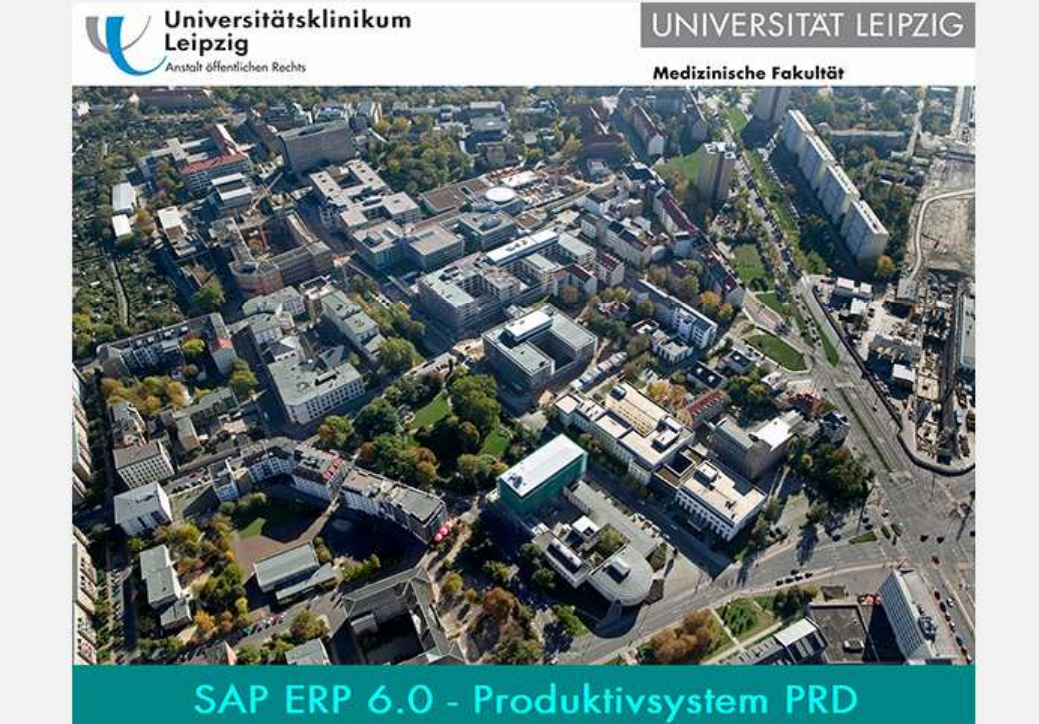

日回区

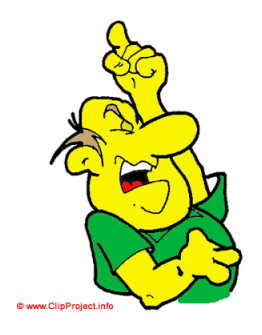

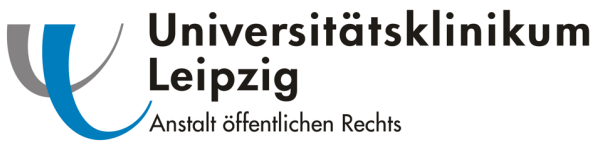

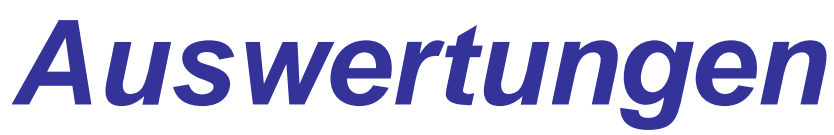

- <u>Zubereitung</u>
	- and the state of the state Selektion fast aller Parameter möglich
	- and the state of the state Layouts und Export
- <u>Zusatzentgelt</u>
	- and the state of the state Anzeige der generierten OPS inkl. Übermittlung an die Patientenverwaltung

Programm Bearbeiten Springen System Hilfe

## $\pmb{\heartsuit}$

**B 4 8 1 6 6 6 1 8 1** 8 1 8 1 8 1 8 1 8 1 8 1 8 8 1 8 8 1 8 8 1 8 8 1 8 8 1 8 8 1 8 8 1 8 8 1 8 8 1 8 8 1 8 8 1 8 8 1 8 8 1 8 8 1 8 8 1 8 8 1 8 8 1 8 8 1 8 8 1 8 8 1 8 8 1 8 8 1 8 8 1 8 8 1 8 8 1 8 8 1 8 8 1 8 8 1 8 8 1 8

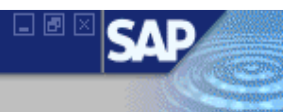

# Auswertung der Zubereitungen

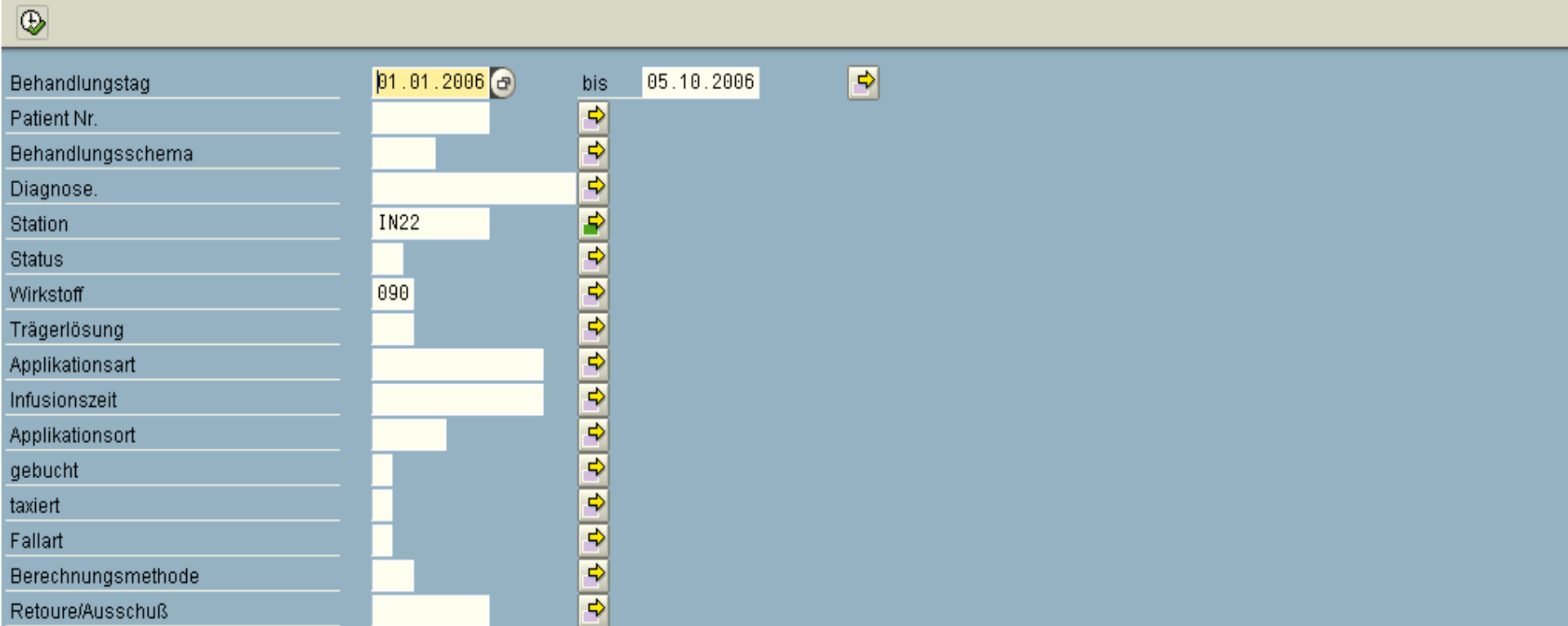

 $\bullet$ 

**Recherche Zubereitungen** 

### Q||A|7||A||K||7||0||<mark>2||0||2|||A|||0|||0||0||</mark>||0|

#### Zubereitungen

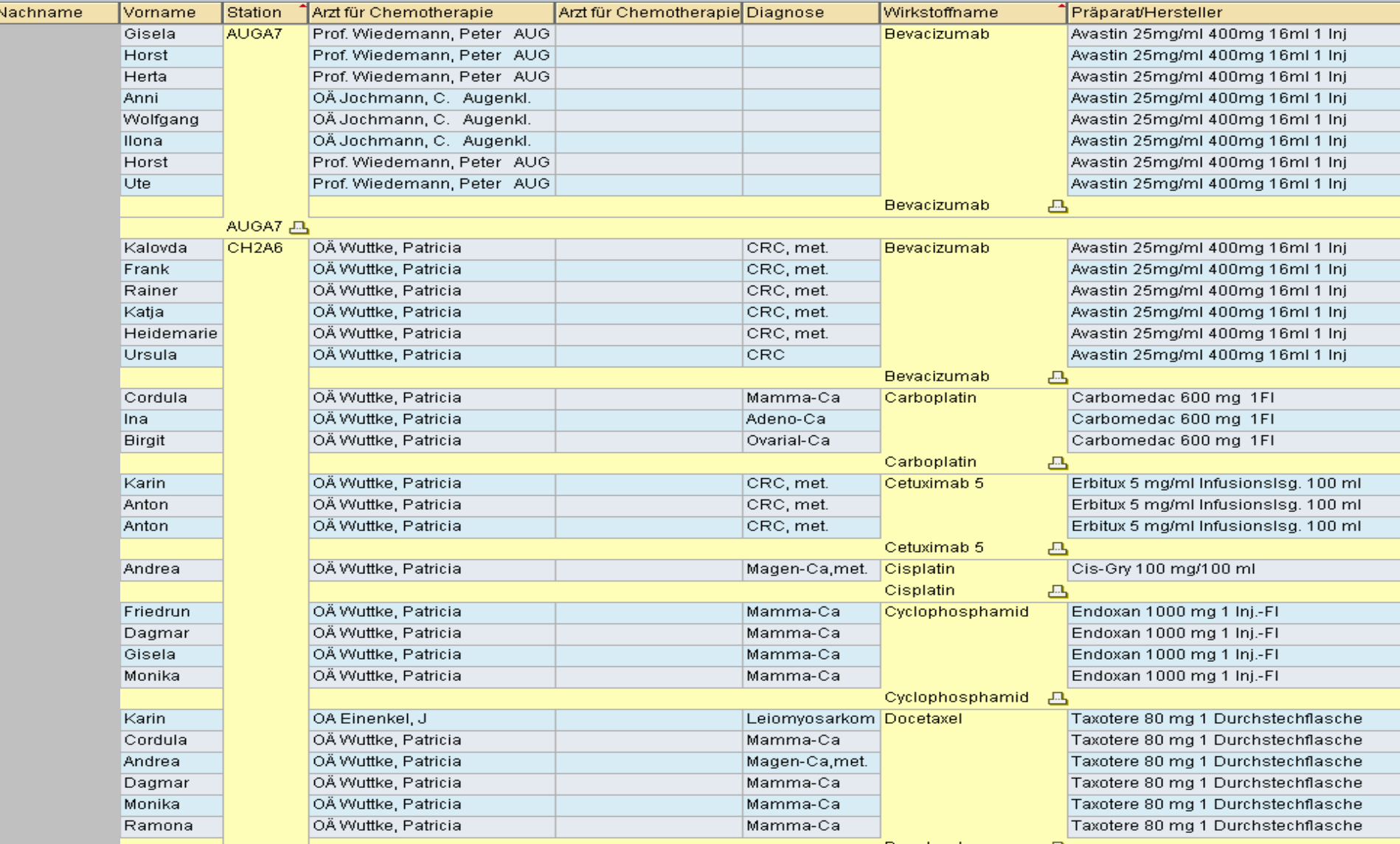

#### 匠 Programm Bearbeiten Springen System Hilfe **BIC C & I B H H H H 2 H H 2 H H 2 H**  $\mathcal{O}$ 画  $\triangleleft$

# **Auswertung der Zusatzentgelte**

 $\circ$   $\circ$ 의  $\bigcirc$ Begindatum erste Zubereitung bis  $\Box$  Download //usr/sap/global/FremdSys/jwconsulting/drg.txt Dateiname

lςΛ

**Recherche Zusatzentgelte** 

 $\overline{\bullet}$ 

**Recherche Zusatzentgelte** 

#### Zusatzentgelt nach DRG

![](_page_51_Picture_55.jpeg)

![](_page_52_Picture_0.jpeg)

![](_page_52_Picture_1.jpeg)

# **Zusammenfassender Leistungskatalog**

![](_page_52_Picture_201.jpeg)

![](_page_53_Picture_0.jpeg)

# Vielen Dank für Ihre Aufmerksamkeit!

![](_page_53_Picture_2.jpeg)

Fragen???

jan.vogel@medizin.uni-leipzig.de, yvonne.remane@medizin.uni-leipzig.de